## Altid klar til at hjælpe

www.philips.com/support Registrer dit produkt, og få support på

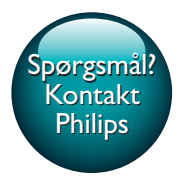

HTB5250DG HTB5255D HTB6251D

# Brugervejledning

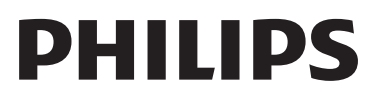

## Indholdsfortegnelse

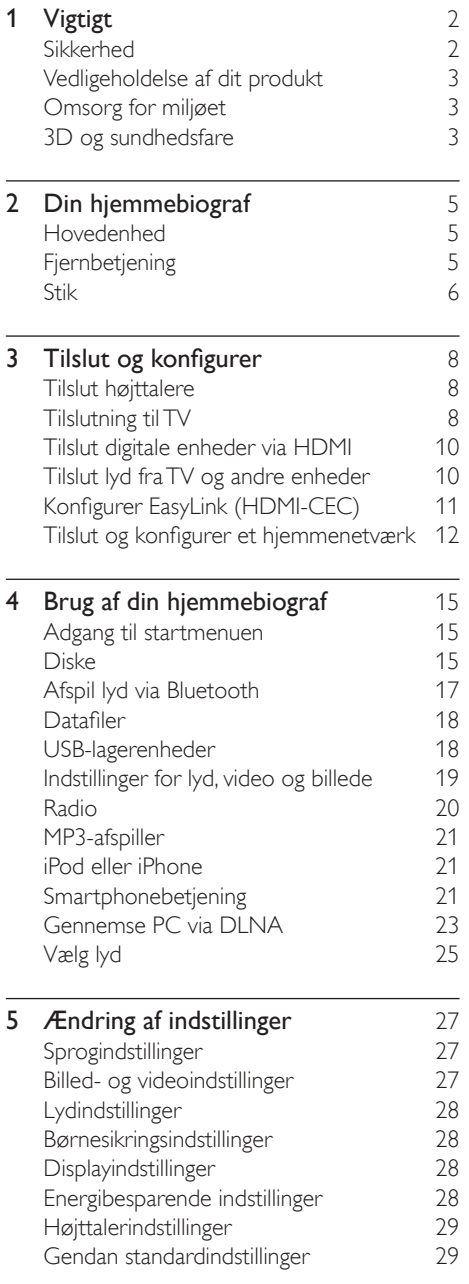

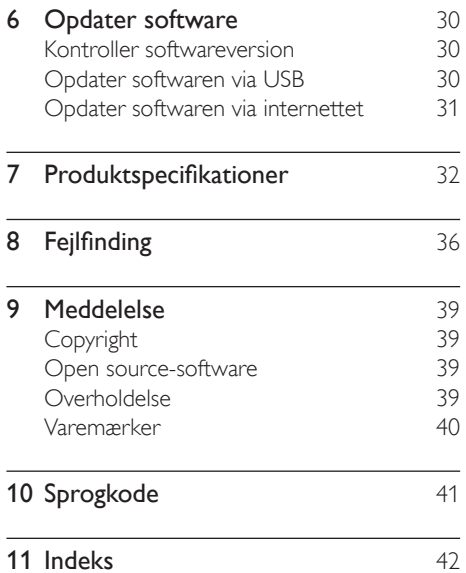

DA 1

## <span id="page-3-0"></span>Vigtigt

Sørg for at læse og forstå alle instruktioner, før du anvender produktet. Hvis der opstår skader, fordi instruktionerne ikke har været fulgt, gælder garantien ikke.

### Sikkerhed

#### Risiko for elektrisk stød eller brand!

- Udsæt aldrig produktet eller tilbehøret for regn eller vand. Anbring aldrig væskebeholdere, f.eks. vaser, i nærheden af produktet. Hvis der spildes væsker på eller i produktet, skal du øjeblikkeligt afbryde det fra stikkontakten. Kontakt Philips Kundeservice for at få produktet undersøgt før brug.
- Anbring aldrig produktet eller tilbehøret i nærheden af åben ild eller andre varmekilder, herunder direkte sollys.
- Indsæt aldrig genstande i ventilationsristene eller andre åbninger på produktet.
- Hvis netstikket eller et apparatstik bruges til at afbryde enheden, skal disse kunne betjenes nemt.
- Batterier (installeret batteripakke eller batterier) må ikke udsættes for ekstrem varme fra f.eks. sol, ild eller lignende.
- Tag stikket til produktet ud af stikkontakten under tordenvejr.
- Når du tager ledningen ud, skal du altid holde i stikket, aldrig i ledningen.

#### Risiko for kortslutning eller brand!

• Før du tilslutter produktet til en stikkontakt, skal du sikre dig, at strømspændingen svarer til den værdi, der er anført bag på produktet. Tilslut aldrig produktet til stikkontakten, hvis det ikke har den samme spænding.

#### Risiko for skade eller beskadigelse af hjemmebiografen!

• Benyt udelukkende det medfølgende vægmonteringsbeslag til vægmonterbare produkter. Fastgør vægbeslaget til en væg, der kan bære den samlede vægt af produktet og vægbeslaget. Koninklijke Philips Electronics N.V. er ikke ansvarlig for forkert vægmontering, der resulterer i ulykker eller skader på personer eller ting.

- Benyt kun de medfølgende standere til højttalerne. Gør standerne godt fast til højttalerne. Placer de samlede standere på flade, lige overflader, som understøtter højttalerens og standerens samlede vægt.
- Placer aldrig produktet eller andre genstande på strømledningerne eller på andet elektrisk udstyr.
- Hvis produktet transporteres ved temperaturer under 5 °C, skal produktet udpakkes, og du skal vente, indtil dets temperatur svarer til rumtemperaturen, før du slutter det til stikkontakten.
- Både synlig og usynlig laserstråling i åben tilstand. Undgå at blive udsat for stråling.
- Rør ikke ved diskens optiske linse i diskrummet.
- Dele af dette produkt kan være lavet af glas. Vær forsigtig for at undgå personskade og beskadigelse af produktet.

#### Risiko for overophedning!

• Installer aldrig produktet på et indelukket sted. Sørg altid for en afstand på mindst 10 cm hele vejen rundt om produktet til ventilation. Sørg for, at gardiner eller andre genstande ikke dækker ventilationshullerne på produktet.

### Risiko for forurening!

- Bland ikke batterier (gamle og nye eller brunstens- og alkalinebatterier osv.).
- Der kan opstå eksplosionsfare, hvis batterierne sættes forkert i. Udskift kun med samme eller tilsvarende type.
- Tag batterierne ud, når de er brugt op, eller hvis fjernbetjeningen ikke skal bruges i længere tid.
- Batterier indeholder kemiske stoffer og bør derfor altid bortskaffes på forsvarlig vis.

### Risiko for slugning af batterier!

• Produktet/fjernbetjeningen kan indeholde et batteri af mønt/knapcelletypen, som kan <span id="page-4-0"></span>sluges. Opbevar altid batteriet utilgængeligt for børn! Hvis det sluges, kan batteriet medføre svære skader eller død. Der kan opstå alvorlige indvendige forbrændinger inden for to timer.

- Hvis du har mistanke om, at et batteri er blevet slugt eller kommet ind i kroppen, skal du øjeblikkeligt søge lægehjælp.
- Når du skifter batterierne, skal du altid holde nye og brugte batterier uden for børns rækkevidde. Sørg for, at batterirummet er lukket ordentligt, efter du har udskiftet batteriet.
- Hvis batterirummet ikke kan lukkes ordentligt, skal du stoppe med at bruge produktet. Hold det uden for børns rækkevidde, og kontakt producenten.

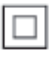

Dette er et KLASSE II-apparat med dobbelt isolering og uden beskyttende jording.

### Vedligeholdelse af dit produkt

- Læg ikke andre objekter end diske i diskskuffen.
- Læg ikke bulede eller knækkede diske i diskskuffen.
- Fjern diske fra diskskuffen, hvis du ikke regner med at benytte produktet igennem længere tid.
- Benyt kun mikrofiberklude til at rengøre produktet med.

### <span id="page-4-2"></span>Omsorg for miljøet

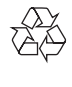

Dit produkt er udviklet og fremstillet med materialer og komponenter af høj kvalitet, som kan genbruges.

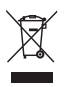

Når et produkt er forsynet med dette symbol med en overkrydset affaldsspand på hjul, betyder det, at produktet er omfattet af EUdirektiv 2002/96/EC. Undersøg reglerne for dit lokale indsamlingssystem for elektriske og elektroniske produkter.

Følg de lokale regler, og bortskaf ikke dine udtjente produkter sammen med almindeligt husholdningsaffald.

Korrekt bortskaffelse af udtjente produkter er med til at forhindre negativ påvirkning af miljø og helbred.

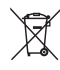

Dit produkt indeholder batterier, som er omfattet af EU-direktivet 2006/66/EC, og som ikke må bortskaffes sammen med almindeligt husholdningsaffald.

Undersøg venligst de lokale indsamlingsregler for batterier, da korrekt bortskaffelse er med til at forhindre negativ påvirkning af miljø og helbred.

### <span id="page-4-1"></span>3D og sundhedsfare

Hvis du eller din familie er disponerede for epilepsi eller fotosensitive anfald, skal du konsultere en læge, før du udsætter dig selv for blinkende lyskilder, hurtige billedsekvenser eller 3D-visning.

For at undgå ubehag som f.eks. svimmelhed, hovedpiner eller desorientering anbefaler vi ikke, at man ser 3D i længere tid ad gangen. Hvis du oplever ubehag, skal du stoppe med at se 3D, vente et stykke tid og ikke foretage dig noget, der potentielt kan være farligt (f.eks. bilkørsel), før symptomerne er forsvundet. Hvis symptomerne fortsætter, skal du ikke fortsætte med at se 3D, før du har konsulteret en læge. Forældre bør overvåge deres børn under visning af 3D og sikre, at de ikke oplever nogle

af de ovennævnte former for ubehag. Det frarådes, at børn under seks år ser 3D, da deres syn endnu ikke er fuldt udviklet.

## <span id="page-6-0"></span>2 Din hjemmebiograf

Tillykke med dit køb, og velkommen til Philips! Hvis du vil have fuldt udbytte af den support, som Philips tilbyder (f.eks. meddelelse om opgradering af produktsoftware), skal du registrere dit produkt på www.philips.com/welcome.

### <span id="page-6-2"></span>Hovedenhed

Dette afsnit indeholder en oversigt over hovedenheden.

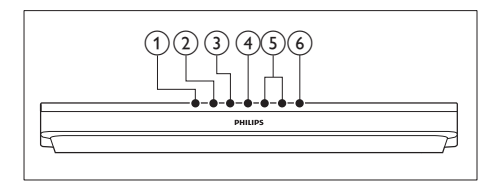

- $(1)$   $\triangle$  (Åbn/Luk) Åbn eller luk diskskuffen.
- $(2)$   $\blacktriangleright$  **II** (Afspil/Pause) Start, pause eller genoptag afspilning.
- $(3)$   $(Stop)$

Stop afspilningen.

(4) SOURCE

Vælg en lyd-, video- eller radiokilde eller Bluetooth-tilstand til hjemmebiografen.

 $(5)$   $\angle$  +/- (Lydstyrke)

Øg eller reducer lydstyrken.

### $(6)$   $\circ$  (Standby-Til)

Tænd for hjemmebiografen eller sætter den på standby.

### <span id="page-6-1"></span>Fjernbetjening

Dette afsnit indeholder en oversigt over fjernbetjeningen.

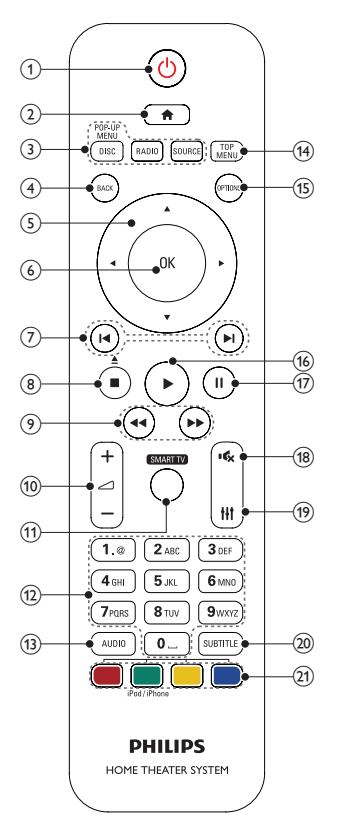

- $(1)$   $\circ$  (Standby-Til)
	- Tænd for hjemmebiografen eller sætter den på standby.
	- Når EasyLink er aktiveret, kan du trykke på tasten og holde den inde i tre sekunder for at sætte alle tilsluttede HDMI CEC-kompatible enheder på standby.

### $\Omega$   $\bigoplus$  (Hiem)

Åbn startmenuen.

### <span id="page-7-0"></span>(3) Kildeknapper

- DISC/POP-UP MENU : Skift til diskkilde.Åbn eller luk diskmenuen under afspilning af en disk.
- RADIO : Skift til FM-radio.
- SOURCE : Vælg en lydindgangskilde eller Bluetooth-tilstand.

### $\overline{4}$   $\rightarrow$  BACK

- Gå tilbage til det forrige skærmbillede.
- Tryk på knappen, og hold den inde i radiotilstand for at slette forudindstillede radiostationer.

### (5) Navigationsknapper

- Naviger i menuerne.
- I radiotilstand skal du trykke på højre eller venstre for at starte automatisk søgning.
- I radiotilstand skal du trykke på op og ned for at indstille radiofrekvensen.
- $(6)$  OK

Bekræft en indtastning eller et valg.

### $(7)$  **I4** /  $\blacktriangleright$  I (Forrige/Næste)

- Spring til det forrige eller næste spor, kapitel eller fil.
- Vælg en forudindstillet radiostation i radiotilstand.

### $\binom{8}{}$  (Stop) /  $\triangleq$  (Skub ud/Åbn/Luk)

- Stop afspilningen.
- Tryk på knappen, og hold den nede i tre sekunder for at åbne eller lukke diskskuffen.
- $\Theta$   $\blacktriangleleft$  /  $\blacktriangleright$  (Hurtigt tilbage / Hurtigt frem) Søg frem eller tilbage. Tryk flere gange for at ændre søgehastigheden.
- $(10)$   $\blacktriangleleft$  +/- (Lydstyrke)

Øg eller reducer lydstyrken.

(11) SMART TV

Denne funktion findes ikke på denne version.

### (12) Alfanumeriske knapper

Indtast værdier eller bogstaver (med en SMS-lignende indtastningsmetode).

### $(13)$  AUDIO

Vælg et lydsprog eller en kanal.

 $(14)$  TOP MENU

Åbn hovedmenuen på en disk.

- $(15) \equiv \text{OPTIONS}$ 
	- Få adgang til flere funktioner, når du afspiller fra en disk eller en USBlagerenhed.
	- Indstiller en radiostation i radiotilstand.

### $(16)$   $\blacktriangleright$  (Afspilning)

Start eller genoptag afspilningen.

- $(17)$  II (Pause) Sæt afspilning på pause.
- $(18)$   $\quad$  (Lydløs) Deaktiver/aktiver lyden.
- $(19)$ tłt

Åbn eller luk lydindstillingerne.

### $(20)$  SUBTITLE

Vælg et undertekstsprog for video.

### (21) Farveknapper

- Vælg opgaver eller indstillinger for Bluray-diske.
- Vælg iPod-/iPhone-kilde.

### <span id="page-7-1"></span>Stik

Dette afsnit indeholder en oversigt over de tilgængelige tilslutninger på din hjemmebiograf.

### Tilslutninger på forsiden

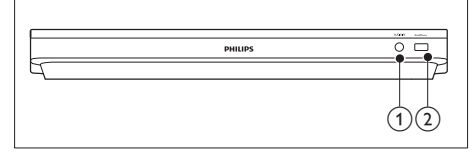

### $(1)$  AUDIO-IN

Lydinput fra en MP3-afspiller (3,5 mm stik).

### $(2)$  iPod/iPhone (USB)

- Lyd-, video- eller billedinput fra en USB-lagringsenhed.
- Tilslut til en iPod eller iPhone.
- Adgang til BD-Live

### Stik på bagsiden

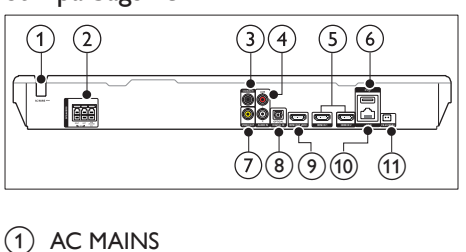

### 1 AC MAINS

Fast vekselstrømskabel.

### 2 SPEAKERS

Tilslut de medfølgende højttalere og subwooferen.

#### (3) DIGITAL IN-COAXIAL

Tilslut koaksiallydudgangen på TV'et eller en digital enhed.

### $\overline{a}$  AUDIO IN-AUX

Tilslut den analoge lydudgang på TV'et eller en analog enhed.

 $(5)$  HDMI IN1 / HDMI IN2

Slut til HDMI-udgangen på en digital enhed.

### $\circ$   $\leftrightarrow$  (USB)

Stik til en USB-lagerenhed. USBlagerenheden anvendes til at leje videoer på nettet.

### $(7)$  VIDEO OUT

Tilslut composite-videoindgangen på TV'et.

### (8) DIGITAL IN-OPTICAL

Tilslut den optiske lydudgang på TV'et eller en digital enhed.

#### $(9)$  HDMI OUT (ARC) Tilslut HDMI-indgangen på TV'et.

### $(10)$  LAN

Tilslut LAN-indgangen på et bredbåndsmodem eller en router.

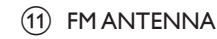

Tilslut til den medfølgende FM-antenne.

## <span id="page-9-0"></span>3 Tilslut og konfigurer

Dette afsnit hjælper dig med at tilslutte din hjemmebiograf til et TV og andre enheder og derefter med at konfigurere det. Yderligere oplysninger om grundlæggende tilslutninger til hjemmebiografen og tilbehøret findes i lynvejledningen.

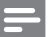

- Bemærk
- Du kan finde produktoplysninger og forsyningsdata på mærkepladen på siden eller i bunden af produktet.
- Sørg for, at strømmen til det pågældende udstyr er afbrudt, inden det tilsluttes, eller tilslutninger ændres.

### <span id="page-9-1"></span>Tilslut højttalere

Højttalerkablerne er farvekodede for at gøre tilslutningen nem. Du slutter en højttaler til din hjemmebiograf ved at matche farven på højttalerkablet til farven på stikket.

Placering af højttalere spiller en vigtig rolle, når det drejer sig om at konfigurere surround-lyd. Du får den bedste effekt ved placere højttalerne med retning mod siddepositionen og placere højttalerne tæt på dit øreniveau (når du sidder ned).

De bedste resultater opnås ved at placere højttalerne og subwooferen som vist nedenfor.

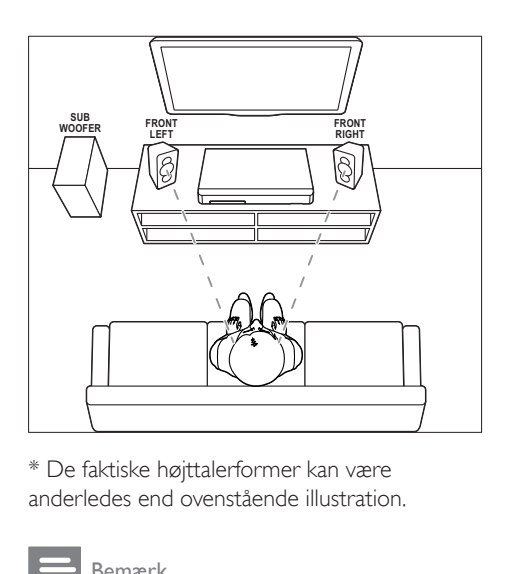

\* De faktiske højttalerformer kan være anderledes end ovenstående illustration.

Bemærk

• Surround-lyd afhænger af faktorer som f.eks. lokalets form og størrelse, væg- og loftsmateriale, vinduer og reflekterende overflader samt højttalernes akustik.

Følg disse generelle retningslinjer for placering af højttalere.

- 1 Siddeposition: Midten af dit lytteområde.
- 2 FRONT LEFT (front, til venstre) og FRONT RIGHT (front, til højre) højttalere: Placer venstre og højre højttaler foran og i samme afstand fra centerhøjttaleren. Sørg for, at venstre højttaler, højre højttaler og centerhøjttaleren har lige stor afstand til din siddeposition.
- **3** SUBWOOFER (subwoofer): Anbring subwooferen mindst en meter til venstre eller højre for TV'et. Den skal stå mindst 10 centimeter fra væggen.

### <span id="page-9-2"></span>Tilslutning til TV

Tilslut din hjemmebiograf til et TV for at se videoer. Du kan lytte til lyden fra TVprogrammer via hjemmebiografens højttalere. Brug den bedste tilslutningsmulighed på din hjemmebiograf og dit TV.

### <span id="page-10-0"></span>Valgmulighed 1: Opret tilslutning til TV'et via HDMI (ARC)

### Video i bedste kvalitet

Din hjemmebiograf understøtter HDMI-version med ARC (Audio Return Channel). Hvis dit TV er HDMI ARC-kompatibelt, kan du høre TV-lyd via din hjemmebiograf vha. et enkelt HDMIkabel.

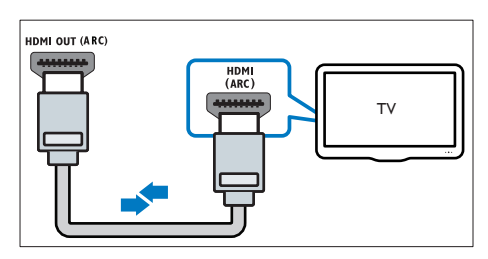

- 1 Brug et High Speed HDMI-kabel til at slutte HDMI OUT (ARC)-stikket på hjemmebiografen til HDMI ARC-stikket på dit TV.
	- HDMI ARC-stikket på TV'et kan være mærket på en anden måde. Du kan finde flere oplysninger i brugervejledningen til dit TV.
- 2 Slå HDMI-CEC til på dit TV. Du kan finde flere oplysninger i brugervejledningen til dit TV.
	- [HDMI-CEC er en funktion, der gør](#page-12-1)  [det muligt at betjene CEC-kompatible](#page-12-1)  [enheder, der er tilsluttet via HDMI,](#page-12-1)  [med en enkelt fjernbetjening,](#page-12-1)  [f.eks. lydstyrken for både TV'et og](#page-12-1)  [hjemmebiografen.](#page-12-1) (se 'Konfigurer EasyLink (HDMI-CEC)' på side [11](#page-12-1))
- $3$  Hvis du ikke kan høre TV-lyden via [hjemmebiografen, skal du konfigurere lyden](#page-13-1)  [manuelt.](#page-13-1) (se 'Konfigurer lyd' på side [12\)](#page-13-1)

### <span id="page-10-1"></span>Valgmulighed 2: Tilslut til TV'et via standard-HDMI

### Video i bedste kvalitet

Hvis dit TV ikke er HDMI ARC-kompatibelt, skal du tilslutte hjemmebiografen til TV'et via standard HDMI.

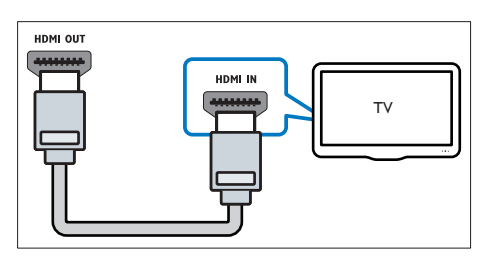

- 1 Brug et High Speed HDMI-kabel til at slutte HDMI OUT (ARC)-stikket på hjemmebiografen til HDMI-stikket på dit TV.
- 2 Tilslut et lydkabel for at høre TV-lyden [gennem din hjemmebiograf](#page-11-1) (se 'Tilslut lyd fra TV og andre enheder' på side [10](#page-11-1)).
- 3 Slå HDMI-CEC til på dit TV. Du kan finde flere oplysninger i brugervejledningen til dit TV.
	- [HDMI-CEC er en funktion, der gør](#page-12-1)  [det muligt at betjene CEC-kompatible](#page-12-1)  [enheder, der er tilsluttet via HDMI,](#page-12-1)  med en enkelt fiernbetiening. [f.eks. lydstyrken for både TV'et og](#page-12-1)  [hjemmebiografen.](#page-12-1) (se 'Konfigurer EasyLink (HDMI-CEC)' på side [11](#page-12-1))
- Hvis du ikke kan høre TV-lyden via [hjemmebiografen, skal du konfigurere lyden](#page-13-1)  [manuelt.](#page-13-1) (se 'Konfigurer lyd' på side [12\)](#page-13-1)

### Bemærk

• Hvis dit TV har et DVI-stik, kan du bruge en HDMI/DVIadapter til at tilslutte hjemmebiografen til TV'et. Det er muligt, at ikke alle funktionerne er tilgængelige.

### <span id="page-11-3"></span><span id="page-11-0"></span>Valgmulighed 3: Tilslut TV'et via composite-video (CVBS)

### Video i almindelig kvalitet

Hvis dit TV ikke har HDMI-stik, skal du bruge en composite video-tilslutning. En compositetilslutning understøtter ikke high-definition video.

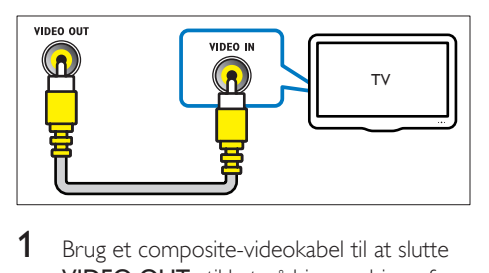

- 1 Brug et composite-videokabel til at slutte VIDEO OUT-stikket på hjemmebiografen til VIDEO IN-stikket på TV'et.
	- Composite-videostikket kan være mærket med AV IN, COMPOSITE eller BASEBAND.
- 2 Tilslut et lydkabel for at høre TV-lyden [gennem din hjemmebiograf](#page-11-1) (se 'Tilslut lyd fra TV og andre enheder' på side [10](#page-11-1)).
- 3 Når du ser TV-programmer, skal du trykke på SOURCE flere gange på hjemmebiografen for at vælge den korrekte lydindgang.
- $4$  Når du ser video, skal du skifte TV'et til den korrekte videoindgang. Du kan finde flere oplysninger i brugervejledningen til dit TV.

### <span id="page-11-2"></span>Tilslut digitale enheder via HDMI

Tilslut en digital enhed, f.eks. en set-topboks, spilkonsol eller et videokamera, til din hjemmebiograf via en HDMI-forbindelse. Når du tilslutter enheder på denne måde og afspiller en fil eller et spil, vises

- videoen automatisk på TV'et, og
- lyden afspilles automatisk via din hjemmebiograf.
- 1 Når du bruger et højhastigheds HDMIkabel, skal du forbinde HDMI OUT-stikket på den digitale enhed med HDMI IN 1/2 på hjemmebiografen.
- 2 Slut din hjemmebiograf til TV'et via HDMI OUT (ARC).
	- Hvis dit TV ikke er HDMI CECkompatibelt, skal du vælge den korrekte videoindgang på dit TV.
- 3 Tænd for HDMI-CEC på den tilsluttede enhed. Se brugervejledningen til enheden for at få yderligere oplysninger.
	- [Hvis du ikke kan høre lyden fra den](#page-13-1)  [digitale enhed via hjemmebiografen,](#page-13-1)  [skal du konfigurere lyden manuelt.](#page-13-1) (se 'Konfigurer lyd' på side [12](#page-13-1))
	- Du kan også trykke på SOURCE gentagne gange på hjemmebiografen for at vælge den rigtige HDMI-indgang.

### <span id="page-11-1"></span>Tilslut lyd fra TV og andre enheder

Afspil lyden fra TV'et eller andre enheder via din hjemmebiografs højttalere.

Brug den bedste tilslutningsmulighed på dit TV, din hjemmebiograf og andre enheder.

### Bemærk

• [Når din hjemmebiograf og dit TV er forbundet via](#page-10-0)  [HDMI ARC, er der ikke brug for en lydtilslutning](#page-10-0) (se 'Valgmulighed 1: Opret tilslutning til TV'et via HDMI (ARC)' på side [9\)](#page-10-0).

<span id="page-12-0"></span>Valgmulighed 1: Tilslut lyden via et digitalt optisk kabel

Lyd i bedste kvalitet

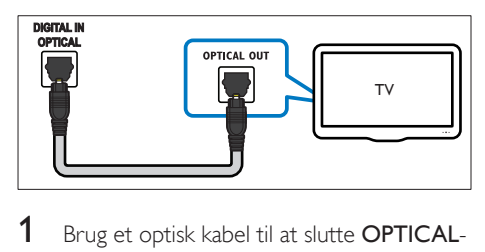

- Brug et optisk kabel til at slutte **OPTICAL**stikket på hjemmebiografen til OPTICAL OUT-stikket på dit TV eller en anden enhed.
	- Stikket til det digitale optiske stik kan være mærket med SPDIF eller SPDIF OUT.

Valgmulighed 2: Tilslut lyden via et digitalt koaksialkabel

Lyd i god kvalitet

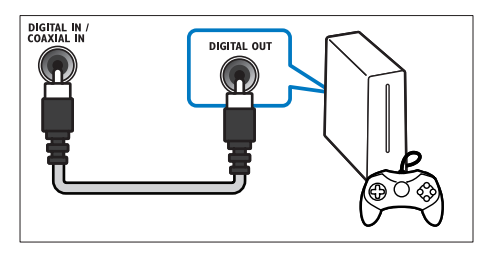

- 1 Brug et koaksialkabel til at slutte COAXIAL-stikket på hjemmebiografen til COAXIAL/DIGITAL OUT-stikket på dit TV eller en anden enhed.
	- Stikket til det digitale koaksiale stik kan være mærket med DIGITAL AUDIO OUT.

### <span id="page-12-2"></span>Valgmulighed 3: Tilslut lyden via analoge lydkabler

### Lyd i almindelig kvalitet

1 Brug et analogt kabel til at slutte AUXstikkene på hjemmebiografen til AUDIO OUT-stikkene på dit TV eller en anden enhed.

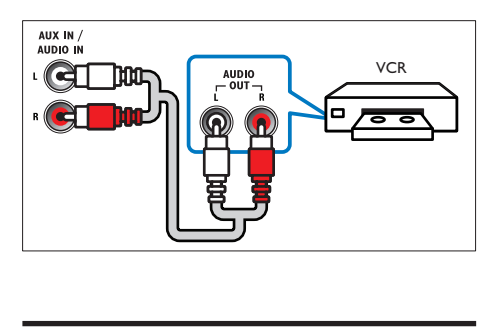

### <span id="page-12-1"></span>Konfigurer EasyLink (HDMI-CEC)

Hjemmebiografen understøtter Philips EasyLink, der anvender HDMI CEC-protokollen (Consumer Electronics Control). EasyLinkkompatible enheder, der er tilsluttet via HDMI, kan betjenes med en enkelt fjernbetjening.

### Bemærk

- HDMI-CEC er kendt under mange navne, alt efter producent. Du kan få oplysninger om din enhed i brugervejledningen til enheden.
- Philips kan ikke garantere for 100 % interkompatibilitet med alle HDMI CEC-enheder.

### Inden du starter

- Tilslut din hjemmebiograf til den HDMI-CEC-kompatible enhed via en HDMIforbindelse.
- Foretag de nødvendige tilslutninger som beskrevet i lynhåndbogen, og skift TV'et til den korrekte kilde for din hjemmebiograf.

### <span id="page-13-0"></span>Aktiver EasyLink

- 1 Tryk på  $\bigwedge^4$  (Hjem).<br>2 Vælg [Opsæt], og t
- 2 Vælg  $[Opsæt]$ , og tryk derefter på OK.<br>3 Vælg  $[EasyLink] > [EasyLink] > [Til]$ .
- $\text{Var}[g]$  [EasyLink] > [EasyLink] > [Til].
- 4 Aktiver HDMI CEC-kontrol på TV'et og andre tilsluttede enheder. Yderligere oplysninger findes i brugervejledningen til TV'et eller de øvrige enheder.
	- Indstil lydudgangen på dit TV til "Forstærker" (i stedet for TV-højttalere). Du kan finde flere oplysninger i brugervejledningen til dit TV.

### <span id="page-13-3"></span>EasyLink-betjening

Med EasyLink kan du styre din hjemmebiograf, dit TV og andre tilsluttede, HDMI-CECkompatible enheder med én fjernbetjening.

- [Afsp. m 1 tryk] (Afspilning med ét tryk): Hvis der er en videodisk i diskskuffen, skal du trykke på (Afspilning) for at vække TV'et fra standby og derefter afspille en disk.
- [Standby m 1 tryk] (Standby med ét tryk): Hvis standby med ét tryk er aktiveret, kan din hjemmebiograf sættes i standby med fjernbetjeningen til TV'et eller andre HDMI-CEC-enheder.
- [Systemlydindstil.] (Systemlydindstillinger):Hvis systemlydindstillingerne er aktiveret, kommer lyden fra den tilsluttede enhed automatisk ud gennem din hjemmebiografs højttalere, når du afspiller fra enheden.
- [Kortlæg lyd-input] (Kortlægning af lydindgang)[:Hvis systemlydindstillingerne](#page-13-1)  [ikke fungerer, skal du kortlægge den](#page-13-1)  [tilsluttede enhed til de korrekte](#page-13-1)  [lydindgangsstik på din hjemmebiograf](#page-13-1) (se 'Konfigurer lyd' på side [12](#page-13-1)).

Bemærk

• Du kan ændre EasyLink-indstillingerne ved at trykke på (Hjem) og vælge [Opsæt] > [EasyLink].

### <span id="page-13-1"></span>Konfigurer lyd

Hvis du ikke kan høre lydoutputtet fra en tilsluttet enhed via hjemmebiografens højttalere, skal du gøre følgende:

- [Kontroller, at du har aktiveret EasyLink](#page-12-1)  [på alle enheder,](#page-12-1) (se 'Konfigurer EasyLink (HDMI-CEC)' på side [11](#page-12-1)) og
- indstil lydudgangen på dit TV til "Forstærker" (i stedet for TV-højttalere). Du kan finde flere oplysninger i brugervejledningen til dit TV.
- Konfigurer EasyLink-lydbetjening
- 1 Tryk på  $\bigoplus$  (Hjem).<br>2 Vælg [Opsæt], og t
- $2$  Vælg [Opsæt], og tryk derefter på OK.<br>3 Vælg [Easyl ink] > [Systemlydindstil ] >
- Vælg [EasyLink] > [Systemlydindstil.] > [Til].
	- Hvis du vil afspille lyd fra TV-høittalerne, skal du vælge [Fra] og springe følgende trin over.
- $4$  Vælg [EasyLink] > [Kortlæg lyd-input].
- $5$  Følg vejledningen på skærmen for at kortlægge den tilsluttede enhed til lydindgangene på din hjemmebiograf.
	- Hvis du slutter din hjemmebiograf til TV'et ved brug af en HDMI ARCtilslutning, skal du knytte TV'ets lyd til ARC-indgangen på din hjemmebiograf.

### <span id="page-13-2"></span>Tilslut og konfigurer et hjemmenetværk

Slut din hjemmebiograf til en netværksrouter for at konfigurere et netværk, og nyd:

- [Streamet multimedieindhold](#page-24-1) (se 'Gennemse PC via DLNA' på side [23](#page-24-1))
- Smartphonebetjening
- [BD Live-programmer](#page-17-0) (se 'BD-Live på Bluray' på side [16](#page-17-0))
- [Softwareopdatering](#page-32-1) (se 'Opdater softwaren via internettet' på side [31](#page-32-1))

### Advarsel

Sæt dig grundigt ind i principperne for netværksrouter, medieserversoftware og netværk. Læs om nødvendigt den dokumentation, som medfulgte til netværkskomponenterne. Philips er ikke ansvarlig for mistede, beskadigede eller ødelagte data.

#### Inden du starter

• Foretag de nødvendige tilslutninger som beskrevet i lynhåndbogen, og skift TV'et til den korrekte kilde for din hjemmebiograf.

### <span id="page-14-0"></span>Konfigurer det kablede netværk

#### Det skal du bruge

- Et netværkskabel (almindeligt RJ45-kabel).
- En netværksrouter (med DHCP aktiveret).

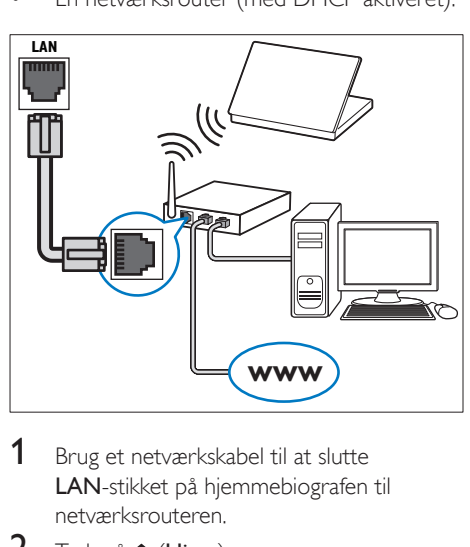

- 1 Brug et netværkskabel til at slutte LAN-stikket på hjemmebiografen til netværksrouteren.
- $\frac{2}{3}$  Tryk på  $\bigoplus$  (Hjem).<br>3 Vælg [Opsæt], og 1
- Vælg [Opsæt], og tryk derefter på OK.
- $4$  Vælg [Netværk] > [Netværksinstallation] > [Kabelbaseret (Ethernet)].
- $5$  Følg instruktionerne på skærmen for at færdiggøre konfigurationen.
	- Hyis forbindelsen ikke kan oprettes, skal du vælge [Prøv igen] og derefter trykke på OK.
- - 6 Vælg [Udfør], og tryk på OK for at afslutte. • Vælg [Opsæt] > [Netværk] > [Vis netværksindstillinger] for at få vist

netværksindstillingerne.

### <span id="page-14-1"></span>Konfigurer det trådløse netværk

Din hjemmebiograf har indbygget Wi-Fi, der giver nem adgang til et trådløst netværk.

#### Det skal du bruge

• En netværksrouter (med DHCP aktiveret). Brug en 802.11n-router for at opnå den bedste trådløse ydeevne, dækning og kompatibilitet.

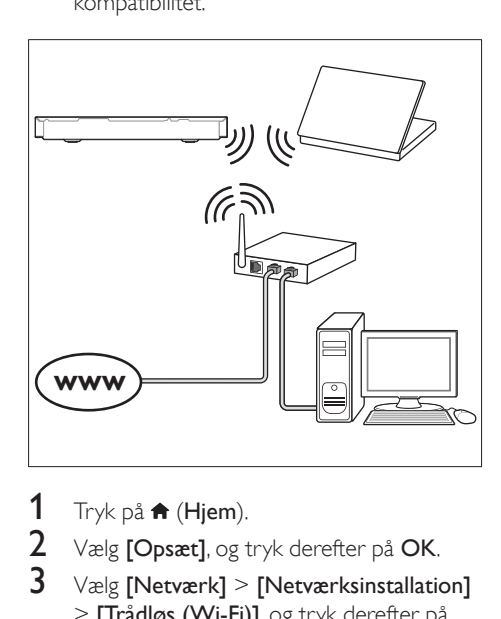

 $1$  Tryk på  $\bigstar$  (Hjem).

 $\frac{2}{3}$  Vælg  $\frac{2}{3}$  Vælg  $\frac{2}{3}$  Vælg  $\frac{2}{3}$  Vælg  $\frac{2}{3}$  Metværk $\frac{2}{3}$  Vælg  $\frac{2}{3}$ 

- Vælg [Netværk] > [Netværksinstallation] > [Trådløs (Wi-Fi)], og tryk derefter på OK.
- 4 Følg vejledningen på skærmen for at vælge og konfigurere det trådløse netværk.
	- Hyis forbindelsen ikke kan oprettes, skal du vælge [Prøv igen] og derefter trykke på OK.
- $5$  Vælg [Udfør], og tryk på OK for at afslutte.
	- Vælg [Opsæt] > [Netværk] > [Vis trådløse indstillinger] for at få vist netværksindstillingerne.

### <span id="page-15-0"></span>Tilpasning af netværksnavnet

Navngiv din hjemmebiograf, så du nemt kan identificere den på dit hjemmenetværk.<br>1 Tryk på  $\bigoplus$  (Hiem).

- 1 Tryk på  $\bigoplus$  (Hjem).<br>2 Vælg **[Opsæt]**, og t
- 2 Vælg  $[Opsæt]$ , og tryk derefter på OK.<br>3 Vælg  $[Netrærk] > [Produktnavn:].$
- 3 Vælg [Netværk] > [Produktnavn:].<br>4 Tryk på Alfanumeriske knapper for
- Tryk på Alfanumeriske knapper for at indtaste navnet.
- 5 Vælg [Udført], og tryk på OK for at afslutte.

## <span id="page-16-0"></span>4 Brug af din hjemmebiograf

Dette afsnit hjælper dig med at bruge hjemmebiografen til at afspille medier fra en lang række kilder.

#### Inden du starter

- Foretag de nødvendige tilslutninger som beskrevet i lynvejledningen og i brugervejledningen.
- Udfør førstegangsopsætningen. Du får vist førstegangsopsætningen, når du tænder for hjemmebiografen første gang, eller hvis du ikke har fuldført opsætningen.
- Skift TV'et til den korrekte kilde for din hjemmebiograf (f.eks. HDMI, AV IN).

### <span id="page-16-3"></span>Adgang til startmenuen

Startmenuen giver nem adgang til tilsluttede enheder, opsætning og andre nyttige funktioner i hjemmebiografen.

- 1 Tryk på  $\bigstar$  (Hjem). » Startmenuen vises.
- 2 Tryk på Navigationsknapper og OK for at vælge følgende:
	- [afspil Disk]: Start afspilning af disk.
	- [gennemse USB]: Åbn USBindholdsbrowseren.
	- [iPod-musik]: Åbn iPod- eller iPhoneindholdsbrowseren.
	- **[Smart TV]:** Denne funktion findes ikke på denne version.
	- [gennemse PC]: Åbn computerindholdsbrowseren.
	- [HDMI 1]: Vælg den digitale enhed, der er tilsluttet HDMI IN 1 på din hjemmebiograf.
	- [HDMI 2]: Vælg den digitale enhed, der er tilsluttet HDMI IN 2 på din hjemmebiograf.
- [Opsæt]: Åbn menuer for at ændre indstillinger for video, lyd og andet.
- $3$  Tryk på  $\bigstar$  (Hjem) for at afslutte.

### <span id="page-16-2"></span>Diske

Din hjemmebiograf kan afspille diske af typen DVD, VCD, CD og Blu-ray. Den kan også afspille diske, som du har oprettet derhjemme, f.eks.

CD-R-diske med fotos, videoer og musik.

- 1 Isæt en disk i hjemmebiografen.
- 2 Hvis disken ikke afspilles automatisk, skal du trykke på DISC eller vælge [afspil Disk] fra startmenuen.
- 3 Brug fjernbetjeningen til at kontrollere [afspilning](#page-16-1) (se 'Afspilningsknapper' på side [15\)](#page-16-1).
	- Det er normalt at høre en smule støj, når du afspiller en Blu-ray-disk. Det betyder ikke, at din hjemmebiograf er defekt.

### <span id="page-16-1"></span>Afspilningsknapper

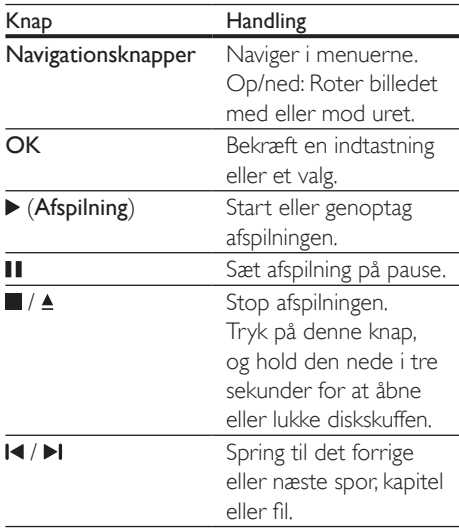

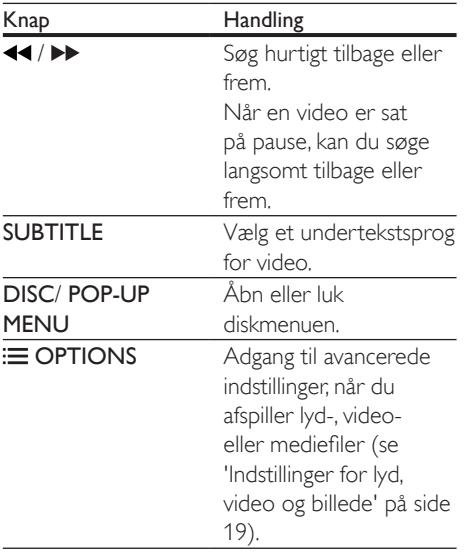

### <span id="page-17-3"></span>Synkroniser billede og lyd

Hvis lyden og videoen ikke er synkroniseret, kan du forsinke lyden, så den kommer til at passe til videoen.

- $\frac{1}{2}$  Tryk på **HI.**
- $2$  Vælg AUD SYNC, og tryk derefter på OK.<br>3 Tryk på Navigationsknapper (op/ped) for
- Tryk på Navigationsknapper (op/ned) for at synkronisere lyden med videoen.
- 4 Tryk på OK for at bekræfte.

### <span id="page-17-2"></span>Afspil 3D Blu-ray-disk

Hjemmebiografen kan afspille 3D Blu-ray-video. Læs advarslen om sundhedsfare ved 3D-visning, før du afspiller en 3D-disk.

### Det skal du bruge

- Et 3D-TV
- Et par 3D-briller, der er kompatible med dit 3D-TV
- En 3D Blu-ray-video
- Et højhastigheds HDMI-kabel
- 1 Brug højhastigheds-HDMI-kablet til at slutte din hjemmebiograf til et 3D-kompatibelt TV.
- 2 Sørg for, at 3D-videoindstillingen er aktiveret. Tryk på <del>A</del> (Hjem), og vælg [Opsæt] > [Video] > [Se 3D-video] > [Auto].
	- Vælg [Fra] for at afspille 3D-diske i 2D-tilstand.
- 3 Afspil en 3D Blu-ray-disk, og tag 3D-briller på.
	- Under videosøgning og i visse afspilningstilstande vises videoen i 2D. Videoen vender tilbage til 3D, når du genoptager afspilningen.

### Bemærk

• Juster skærmens lysstyrke for at undgå flimmer.

### <span id="page-17-1"></span>BonusView på Blu-ray

På Blu-ray-diske, der understøtter BonusView, kan du nyde ekstra indhold, som f.eks. kommentarer fra instruktøren, i et lille skærmvindue. BonusView kendes også som picture-in-picture.

- 1 Aktiver BonusView i Blu-ray-diskmenuen.<br>2 Tryk på **OPTIONS** under afspilning af
- Tryk på **OPTIONS** under afspilning af filmen.
	- » Menuen med indstillinger vises.
- $3$  Vælg [Valg af PIP] > [PIP].
	- Afhængigt af videoen vises PIP-menu [1] eller [2].
	- Vælg [Fra] for at deaktivere BonusView.
- $4$  Vælg [2. lydsprog] eller [2. undertekstsprog].
- $5$  Vælg sproget, og tryk derefter på OK.

### <span id="page-17-0"></span>BD-Live på Blu-ray

Adgang til yderligere funktioner på Blu-raydiske med BD-Live-indhold, f.eks. internetchat med instruktøren, de nyeste filmtrailere, spil, baggrunde og ringetoner. BD-Live-tjenester varierer fra disk til disk.

#### <span id="page-18-0"></span>Det skal du bruge

- Blu-ray-disk med BD-Live-indhold
- En USB-lagerenhed med mindst 1 GB hukommelse
- 1 Slut din hiemmebiograf til et [hjemmenetværk med internetadgang](#page-13-2) (se 'Tilslut og konfigurer et hjemmenetværk' på side [12](#page-13-2)).
- 2 Slut en USB-lagringsenhed til  $\iff$  (USB)stikket på bagsiden af hjemmebiografen for at downloade BD-Live-indhold.
- $3$  Tryk på  $\bigtriangleup$  (Hjem), og vælg  $[O$ psæt] > [Avanceret] > [Sik. for BD-Live] > [Fra].
	- Du kan deaktivere BD-Live ved at vælge [Til].
- 4 Vælg BD-Live-ikonet i diskmenuen, og tryk derefter på OK.
	- » BD-Live indlæses. Indlæsningstiden afhænger af disken og din internetforbindelse.
- $5$  Tryk på Navigationsknapper for at navigere i BD-Live, og tryk derefter på OK for at vælge en indstilling.

Bemærk

• Hvis du vil rydde hukommelsen på lagerenheden, skal du trykke på  $\biguparrow$  (Hjem) og vælge [Opsæt] > [Avanceret] > [Ryd hukommelse].

### <span id="page-18-1"></span>Afspil lyd via Bluetooth

Via Bluetooth skal du tilslutte hjemmebiografen til din Bluetooth-enhed (f.eks. en iPad, iPhone, iPod touch, Android-telefon eller bærbar computer). Derefter kan du lytte til lydfiler, der er gemt på enheden via dine hjemmebiografhøjttalere.

#### Det skal du bruge

• En Bluetooth-enhed, som understøtter Bluetooth-profil A2DP, og med Bluetoothversion  $2.1 + EDR$ .

- Dækningsområdet mellem hjemmebiografen og en Bluetooth-enhed er ca. 10 meter.
- **1** Tryk på **SOURCE** gentagne gange for at vælge Bluetooth-tilstand.
	- → BT vises på displayet.
- 2 På Bluetooth-enheden skal du aktivere Bluetooth, søge efter og vælge navnet på din hjemmebiograf for at oprette forbindelse (se brugervejledningen til Bluetooth-enheden for at finde ud af, hvordan du aktiverer Bluetooth).
	- Hvis du bliver bedt om en adgangskode, skal du indtaste "0000".
- 3 Vent, indtil BT\_READY vises på displayet.
	- » Når Bluetooth-forbindelsen oprettes, vises BT\_READY på displayet.
	- » Hvis det ikke lykkes at oprette forbindelse, vises BT stadig på displayet.
- 4 Vælg og afspil lydfiler eller musik på din Bluetooth-enhed.
	- Hvis der kommer et opkald under afspilning, bliver musikafspilningen sat på pause.
	- Hvis streaming af musik afbrydes, skal Bluetooth-enheden placeres tættere på hjemmebiografen.
- $5$  For at afslutte Bluetooth skal du vælge en anden kilde.
	- Når du skifter tilbage til Bluetoothtilstand, er Bluetooth-forbindelsen stadig aktiv.

### Bemærk

- Musikstreamingen bliver muligvis afbrudt af forhindringer mellem enheden og hjemmebiografen, f.eks. en væg, metalkabinetmateriale, der dækker for enheden, eller andre enheder i nærheden, der kører på den samme frekvens.
- Hvis du vil tilslutte din hjemmebiograf til en anden Bluetooth-enhed, skal du holde nede på fjernbetjeningen (eller  $\blacktriangleright$  II på hovedenheden) for at deaktivere den aktuelt tilsluttede Bluetooth-enhed.
- Philips kan ikke garantere 100 % kompatibilitet med alle Bluetooth-enheder.

### <span id="page-19-3"></span><span id="page-19-0"></span>Datafiler

Din hjemmebiograf kan afspille billed-, lyd- og videofiler fra en disk eller en USB-lagerenhed. [Før du afspiller en fil, skal du kontrollere, at](#page-33-1)  [filformatet understøttes af din hjemmebiograf](#page-33-1)  (se 'Filformater' på side [32\)](#page-33-1).

- 1 Afspil filerne fra en disk eller USBlagerenhed.
- **2** Tryk på **for at afbryde afspilningen.** 
	- Tryk på  $\blacktriangleright$  (Afspilning) for at genoptage afspilling derfra, hvor du stoppede.
	- Tryk på OK for at afspille videoen fra starten.

Bemærk

• Hvis du vil afspille DivX DRM-beskyttede filer, skal du slutte din hjemmebiograf til et TV via et HDMI-kabel.

### <span id="page-19-1"></span>Undertekster

Hvis din video har undertekster på flere forskellige sprog, skal du vælge et undertekstsprog.

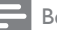

#### Bemærk

- Kontroller, at undertekstfilen har nøjagtig samme navn som videofilen. Hvis videofilen f.eks. hedder "movie. avi", skal du navngive undertekstfilen "movie.srt" eller "movie.sub".
- Hjemmebiografen understøtter følgende filformater: .srt, .sub, .txt, .ssa, .ass, smi og .sami. Hvis underteksterne ikke vises korrekt, skal du skifte tegnsæt.
- 1 Tryk på **SUBTITLE** for at vælge et sprog under afspilning af video.
- $2$  Hvis underteksterne ikke vises korrekt i DivX- eller RMVB/RM-video, kan du fortsætte med følgende trin for at ændre tegnsæt.

### 3 Tryk på OPTIONS.

← Menuen med indstillinger vises.

Vælg **[Tegnsæt]**, og vælg derefter et tegnsæt, der understøtter underteksterne.

### **Europa, Indien, Latinamerika og Rusland**

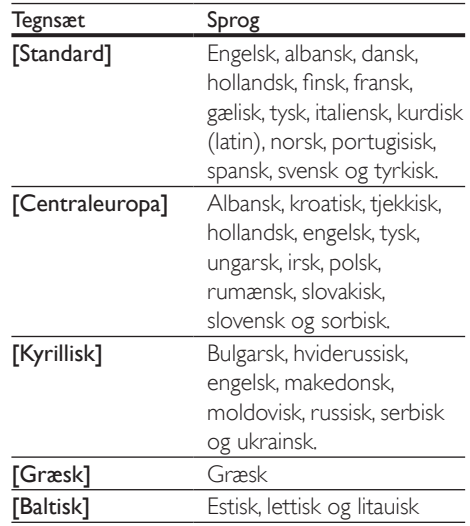

### <span id="page-19-4"></span>VOD-kode til DivX

Før du køber DivX-videoer og afspiller dem på hjemmebiografen, skal du registrere hjemmebiografen på www.divx.com ved brug af DivX VOD-koden.

- 1 Tryk på  $\bigstar$  (Hjem).
- $2$  Vælg [Opsæt], og tryk derefter på OK.
- Vælg [Avanceret] > [DivX® VOD-kode].
	- » DivX VOD-registreringskoden til din hjemmebiograf vises.

### <span id="page-19-2"></span>USB-lagerenheder

Nyd billeder, lyd og video fra en USBlagerenhed, f.eks. en MP4-afspiller eller et digitalkamera.

#### Det skal du bruge

• En USB-lagerenhed, der er formateret til filsystemer af typen FAT eller NTFS, og

<span id="page-20-0"></span>som er i overensstemmelse med Mass Storage Class.

• [En mediefil i et af de understøttede](#page-33-1)  [filformater](#page-33-1) (se 'Filformater' på side [32](#page-33-1)).

#### Bemærk

- Hvis du bruger et USB-forlængerkabel, USB-hub eller USB-multilæser, kan USB-lagerenheden muligvis ikke genkendes.
- 1 Tilslut en USB-lagerenhed til  $\leftarrow$  (USB)stikket på din hjemmebiograf.
- Tryk på <del>A</del> (Hjem).
- Vælg [gennemse USB], og tryk derefter på OK.
	- » Der vises en indholdsbrowser.
- 4 Vælg en fil, og tryk derefter på **OK.**<br>5 Tryk på afspilningsknapperne for at
- Tryk på afspilningsknapperne for at styre [afspilningen](#page-16-1) (se 'Afspilningsknapper' på side [15\)](#page-16-1).

### <span id="page-20-1"></span>Indstillinger for lyd, video og billede

Brug avancerede funktioner, når du afspiller billed-, lyd- og videofiler fra en disk eller en USB-lagerenhed.

### <span id="page-20-2"></span>Lydfunktioner

Når du afspiller lyd, kan du gentage et lydspor, en disk eller en mappe.

- 1 Tryk gentagne gange på OPTIONS for at løbe igennem følgende funktioner:
	- Gentag det aktuelle spor eller filen.
	- Gentag alle sporene på disken eller i mappen.
	- Deaktiver gentagelsestilstand.

### <span id="page-20-3"></span>Videofunktioner

Når du ser video, kan du vælge imellem funktioner såsom undertekster, lydsprog, tidssøgning og indstillinger for billede. Afhængigt af videokilden er visse funktioner muligvis ikke tilgængelige.

- 1 Tryk på OPTIONS.
	- ← Menuen med videofunktioner vises.
- 2 Tryk på Navigationsknapper og OK for at vælge og ændre:
	- [Info]:Vis oplysninger om, hvad der afspilles.
	- [Lydsprog]: Vælg et lydsprog til videoen.
	- [Undertekstsprog]: Vælg et undertekstsprog for video.
	- [Subtitle Shift]: Juster placeringen af undertekster på skærmen.
	- [Tegnsæt]: Vælg et tegnsæt, der understøtter DivX-undertekster.
	- [Tidssøgning]: Spring til et bestemt punkt i videoen ved at indtaste tidspunktet for scenen.
	- [2. lydsprog]: Vælg det andet lydsprog til Blu-ray-video.
	- [2. undertekstsprog]: Vælg det andet undertekstsprog til Blu-ray-video.
	- [Titler]: Vælg en bestemt titel.
	- [Kapitler]: Vælg et bestemt kapitel.
	- [Vinkelliste]: Vælg en anden kameravinkel.
	- [Menuer]: Vis diskmenuen.
	- [Valg af PIP]: Vis Picture-in-Picturevindue, når der afspilles en Blu-ray-disk, der understøtter Bonus View.
	- [Zoom]: Zoom ind på en videoscene eller et billede. Tryk på Navigationsknapper (venstre/højre) for at vælge en zoomfaktor.
	- **[Gentag]**: Gentag et kapitel eller titel.
	- **[Gentag A-B]:** Marker to punkter i et kapitel eller et spor til gentaget afspilning, eller deaktiver gentagelsestilstanden.
	- [Billedindst.]: Vælg en foruddefineret farveindstilling.

<span id="page-21-1"></span><span id="page-21-0"></span>Billedfunktioner

Når du får vist et billede, kan du zoome ind på det, rotere det, føje animationer til et diasshow samt redigere billedindstillingerne.

1 Tryk på OPTIONS.

» Menuen med billedindstillinger vises.

- 2 Tryk på Navigationsknapper og OK for at vælge og redigere følgende indstillinger:
	- **[Info]:** Vis billedoplysninger.
	- [Rotér +90]: Roter billedet 90 grader med uret.
	- [Rotér -90]: Roter billedet 90 grader mod uret.
	- [Zoom]: Zoom ind på en videoscene eller et billede. Tryk på Navigationsknapper (venstre/højre) for at vælge en zoomfaktor.
	- [Varighed pr. dias]: Vælg visningstid for hvert billede i et diasshow.
	- [Diasanimation]: Vælg en animation til diasshowet.
	- [Billedindst.]: Vælg en foruddefineret farveindstilling.
	- [Gentag]: Gentag en valgt mappe.

### <span id="page-21-2"></span>Musikdiasshow

Hvis billed- og lydfilerne er fra samme disk eller USB-lagerenhed, kan du oprette et musikdiasshow.

- $1$  Vælg et lydspor, og tryk på OK.<br>2 Tryk på <del>D</del> BACK, og gå til bille
- $\overline{2}$  Tryk på  $\overline{\rightarrow}$  BACK, og gå til billedmappen.<br>3. Vælg et foto og tryk derefter på  $\blacktriangleright$
- Vælg et foto, og tryk derefter på ▶ (Afspilning) for at starte diasshowet.
- $4$  Tryk på  $\blacksquare$  for at stoppe diasshowet.
- **5** Tryk på **i**gen for at stoppe musikken.

#### Bemærk

• [Kontroller, at billed- og lydformaterne understøttes af](#page-33-1)  [din hjemmebiograf](#page-33-1) (se 'Filformater' på side [32\)](#page-33-1).

### Radio

Lyt til FM-radio på din hjemmebiograf, og gem op til 40 radiostationer.

#### Bemærk

- AM og digitalradio understøttes ikke.
- Hvis der ikke registreres et stereosignal, bliver du bedt om at installere radiostationerne igen.
- 1 Tilslut FM-antennen til FM ANTENNA på din hjemmebiograf.
	- Du opnår den bedste modtagelse ved at placere antennen på afstand af dit TV eller andre strålekilder.
- 2 Tryk på RADIO på fjernbetjeningen for at skifte til radiokilden.
	- » Hvis du allerede har installeret radiostationerne, afspilles den kanal, du sidst har lyttet til.
	- » Hvis du ikke har installeret nogen radiostationer, vises meddelsen AUTO INSTALL...PRESS PLAY på displayet. Tryk på  $\blacktriangleright$  (Afspilning) for at installere radiostationer.
- $3$  Brug fjernbetjeningen for at lytte til eller skifte mellem radiostationer.

### Afspilningsknapper

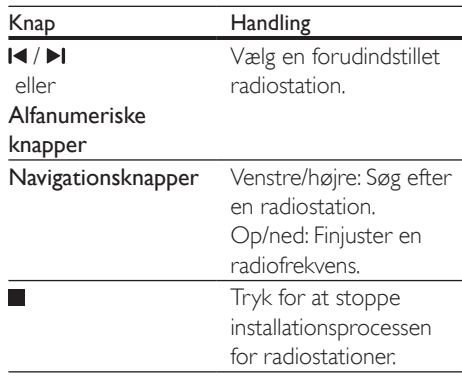

<span id="page-22-0"></span>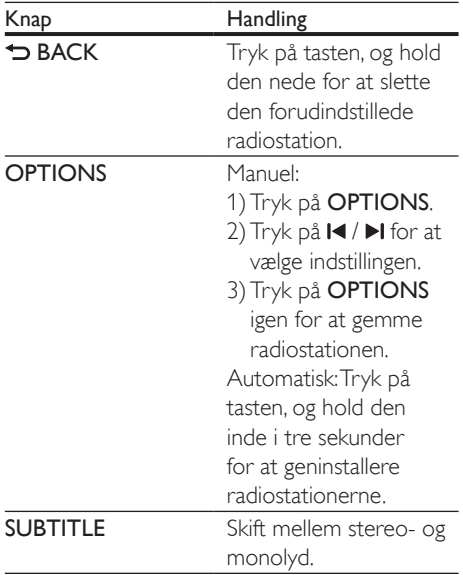

### <span id="page-22-2"></span>Indstilling af gitter

I nogle lande kan du indstille FM-frekvensbåndet til 50 kHz eller 100 kHz.

- 1 Tryk på RADIO på fjernbetjeningen for at skifte til radiokilden.
- $2$  Tryk på  $\blacksquare$
- Tryk på  $\blacktriangleright$  (Afspilning), og hold den nede for at skifte mellem 50 kHz eller 100 kHz.

### MP3-afspiller

Tilslut en MP3-afspiller for at afspille lydfiler.

### Det skal du bruge

- En MP3-afspiller.
- Et 3,5 mm stereo-lydkabel.
- 1 Brug stereo-lydkablet på 3,5 mm til at slutte MP3-afspilleren til AUDIO-IN-stikket på hjemmebiografen.
	- Hvis du bruger et 6,5 mm stereolydstik, skal du slutte MP3-afspilleren

til hjemmebiografen vha. et 3,5 mm - 6,5 mm omformerstik.

- 2 Tryk gentagne gange på SOURCE indtil AUDIO-IN vises på displayet.
- **3** Brug knapperne på din MP3-afspiller til at vælge og afspille lydfiler.

### <span id="page-22-1"></span>iPod eller iPhone

Via hjemmebiografen kan du afspille lydfiler fra din iPod eller iPhone.

- 1 Brug et iPod/iPhone USB-kabel til at slutte din iPod eller iPhone til iPod/ iPhone (USB)-stikket på sidepanelet på din hjemmebiograf.
- 2 Tryk på **iPod/iPhone** på fiernbetieningen til hjemmebiografen.
	- Oplad din iPod/iPhone, mens hjemmebiografen er i iPod/iPhonetilstand.
- $3$  Søg på iPod- eller iPhone-skærmen for at vælge musik.
- 4 Afspil musikken på din iPod eller iPhone.
	- » Musikken afspilles via din hjemmebiograf.

### Bemærk

- USB-stikket på bagsiden af hjemmebiografen er 500 mA og ikke til Apple-enheder.
- En enhed med mere end 500 mA kan ikke oplades via USB-stikket på bagsiden af hjemmebiografen.

### Smartphonebetjening

Brug din mobile enhed, f.eks. din iPhone (iOS 3.1.3 og nyere), Android-telefon (2.1 og nyere), iPad eller tablet til at:

- Betjen din hjemmebiograf
- Gennemse en disk eller USB-lagerenhed
- Stream og del indhold fra enhederne på dit hjemmenetværk

#### Inden du starter

- Slut din hjemmebiograf, mobile enhed og andre DLNA-kompatible enheder til samme hjemmenetværk.
	- Du opnår en bedre videokvalitet ved at bruge en kablet forbindelse, hvis det er muligt.
- [Tilpas netværksnavnet til din](#page-15-0)  [hjemmebiograf](#page-15-0) (se 'Tilpasning af netværksnavnet' på side [14\)](#page-15-0).
- Download Philips MyRemote-app'en til din mobile enhed.
	- På iPhone eller iPad skal du søge efter app'en i App Store (App Store).
	- På en Android-baseret telefon eller tablet skal du søge efter app'en i Market (Market).

### Betjen din hjemmebiograf

- Åbn MyRemote-programmet fra den mobile enhed.
- 2 Vælg din hjemmebiograf (netværksnavn) fra startskærmen.
	- » Der vises en browserlinje nederst på skærmen.
	- Hvis hjemmebiografen ikke bliver fundet, skal du kontrollere netværksforbindelsen, eller trykke på fanen Devices på din mobile enhed for at søge igen.
- $3$  Vælg en af følgende faner for at få adgang til flere indstillinger.
	- Tryk på tilbageknappen for at vende tilbage til forrige skærm.

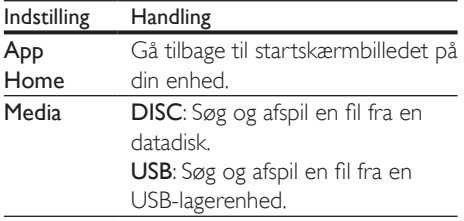

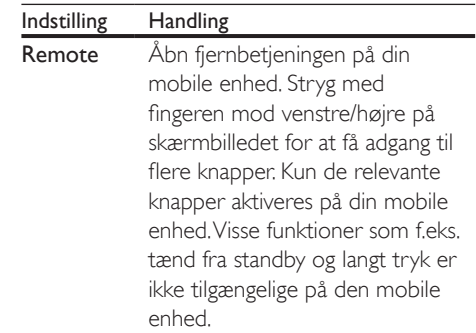

4 Følg vejledningen på skærmen for at vælge en indstilling eller fuldføre opsætningen.

### Stream multimedieindhold (SimplyShare)

Philips SimplyShare lader dig bruge din smartphone til at streame multimedieindhold (som f.eks. billeder, lyd og videofiler) og afspille via din hjemmebiograf eller en DLNAkompatibel enhed i det samme hjemmenetværk.

#### Inden du starter

- Installer et DLNA-kompatibelt medieserverprogram på din mobile enhed, som f.eks. Twonky Media Server.
- Aktiver mediedeling af filer. Se brugervejledningen til medieserverprogrammet for at få flere oplysninger.
- 1 Start medieserverprogrammet på den mobile enhed. Åbn programmet MyRemote til iPhone eller Android-telefon.
- $2$  Vælg SimplyShare i menuen på din mobile enhed.
	- » Din hjemmebiograf og andre enheder på hjemmenetværket registreres og vises automatisk på skærmen.
- 3 Vælg en enhed på netværket.
	- » Mapperne på den valgte enhed vises. Mappenavnene kan variere afhængigt af medieserveren.
- <span id="page-24-0"></span>• Hvis du ikke får vist mapperne, skal du kontrollere, at du har aktiveret mediedeling på den valgte enhed, så indholdet kan deles.
- $4$  Vælg en mediefil til afspilning.
- 5 Fra menuen på din mobile enhed vælger du, at hjemmebiografen skal streame mediefilen.
	- Visse mediefiler kan muligvis ikke vises eller afspilles pga. kompatibilitetsproblemer. Kontroller, hvilke filformater der understøttes af hjemmebiografen.
- 6 Brug din mobile enhed til at kontrollere afspilning.

### <span id="page-24-1"></span>Gennemse PC via DLNA

Åbn og afspil billed-, lyd- og videofiler fra en computer eller medieserver på hjemmenetværket via din hjemmebiograf.

#### Inden du starter

- Installer et DLNA-kompatibelt medieserverprogram på din enhed. Sørg for at downloade det program, der passer bedst til dine behov. Eksempel:
	- Windows Media Player 11 eller nyere til PC
	- Twonky Media Server til Mac eller PC
- Aktiver mediedeling af filer. For at gøre dem nemmere at bruge har vi inkluderet trinnene for følgende programmer:
	- [Windows Media Player 11](#page-24-2) (se 'Microsoft Windows Media Player 11' på side [23](#page-24-2))
	- [Windows Media Player 12](#page-25-0) (se 'Microsoft Windows Media Player 12' på side [24](#page-25-0))
	- [Twonky Media til Mac](#page-25-1) (se 'Macintosh OS X Twonky Media (version 4.4.2)' på side [24](#page-25-1))

### Bemærk

• Ønsker du yderligere hjælp til disse programmer eller andre medieservere, skal du se i brugervejledningen til medieserversoftwaren.

### Konfiguration af medieserversoftware

Aktiver mediedeling ved at konfigurere medieserversoftwaren.

#### Inden du starter

- Slut din hjemmebiograf til et hjemmenetværk. Du opnår en bedre videokvalitet ved at bruge en kablet forbindelse, hvis det er muligt.
- Slut computeren og andre DLNAkompatible mobile enheder til samme hjemmenetværk.
- Kontroller, at din PC's firewall gør det muligt at køre Media Player-programmer (eller at firewallens undtagelsesliste indeholder medieserversoftwaren).
- Tænd for computeren og routeren.

### <span id="page-24-2"></span>**Microsoft Windows Media Player 11**

- 1 Start Windows Media Player på din PC.
- 2 Klik på fanen Bibliotek, og vælg derefter Mediedeling.
- $3$  Første gang du vælger **Mediedeling** på din PC,åbnes der et popup-skærmbillede. Marker afkrydsningsfeltet Del mine medier, og klik på OK.
	- » Skærmbilledet Mediedeling vises.
- 4 På skærmbilledet Mediedeling skal du kontrollere, at du får vist en enhed, der er markeret som Ukendt enhed.
	- » Hvis du ikke får vist en ukendt enhed efter ca. et minut, skal du kontrollere, at din PC's firewall ikke blokerer for tilslutningen.
- $5$  Vælg den ukendte enhed, og klik på Tillad.
	- » Der vises et grønt flueben ved siden af enheden.
- 6 Som standard deler Windows Media Player filer fra følgende mapper: Musik, Billeder og Videoer. Hvis dine filer befinder sig i andre mapper, skal du vælge Bibliotek > Føj til bibliotek.
	- » Skærmbilledet Føj til bibliotek vises.
	- Vælg evt. Avancerede indstillinger for at få vist en liste over overvågede mapper.
- 7 Vælg Mine mapper og andre personers mapper, som jeg har adgang til, og klik derefter på Tilføj.
- 8 Følg instruktionerne på skærmen for at tilføje de øvrige mapper, der indeholder dine mediefiler.

### <span id="page-25-0"></span>**Microsoft Windows Media Player 12**

- 1 Start Windows Media Player på din PC.
- 2 I Windows Media Player skal du klikke på fanen Stream og derefter vælge Aktiver medie-streaming.
	- » Skærmbilledet Indstillinger for mediastreaming vises.
- $3$  Kik på Slå mediestreaming til.
	- » Du føres tilbage til skærmbilledet for Windows Media Player.
- $4$  Kik på fanen Stream, vælg Flere streamingindstillinger.
	- » Skærmbilledet Indstillinger for mediastreaming vises.
- 5 Kontroller, at du får vist et medieprogram i skærmbilledet Lokalt netværk.
	- » Hvis du ikke får vist et medieprogram, skal du kontrollere, at din PC's firewall ikke blokerer for forbindelsen.
- 6 Vælg medieprogrammet, og klik på Tilladt. » Der vises en grøn pil ud for medieprogrammet.
- 7 Som standard deler Windows Media Player filer fra følgende mapper: Musik, Billeder og Videoer. Hvis dine filer befinder sig i andre mapper, skal du klikke på fanen Organiser og vælge Administrer biblioteker > Musik.
- » Skærmbilledet Biblioteksplaceringer for musik vises.
- 8 Følg instruktionerne på skærmen for at tilføje de øvrige mapper, der indeholder dine mediefiler.

### <span id="page-25-1"></span>**Macintosh OS X Twonky Media (version 4.4.2)**

- 1 Besøg www.twonkymedia.com for at købe softwaren eller downloade en 30-dages prøveversion til din Macintosh.
- 2 Start Twonky Media på din Macintosh.<br>3 På skærmbilledet til Twonky Media Ser
- På skærmbilledet til Twonky Media Server skal du vælge Basic Setup (Basisopsætning) og First Steps (Første trin).
	- » Skærmbilledet First steps (Første trin) vises.
- 4 Indtast et navn til din medieserver, og klik derefter på Save changes (Gem ændringer).
- ${\bf 5}$  Tilbage på skærmbilledet til Twonky Media skal du vælge Basic Setup (Basisopsætning) og Sharing (Deling).
	- » Skærmbilledet Sharing (Deling) vises.
- 6 Gennemse og vælg de mapper, der skal deles, og vælg derefter Save changes (Gem ændringer).
	- » Din Macintosh scanner automatisk mapperne, således at de er klar til at dele.

### <span id="page-25-2"></span>Afspil filer fra din PC

#### Bemærk

- Før du afspiller multimedieindhold fra computeren, skal du sørge for, at hjemmebiografen er tilsluttet hjemmenetværket, og at medieserversoftwaren er konfigureret korrekt.
- 1 Tryk på  $\bigstar$  (Hjem).
- 2 Vælg [gennemse PC], og tryk derefter på OK.
	- » Der vises en indholdsbrowser.
- <span id="page-26-0"></span>3 Vælg en enhed på netværket.
	- » Mapperne på den valgte enhed vises. Mappenavnene kan variere afhængigt af medieserveren.
	- Hvis du ikke får vist mapperne, skal du kontrollere, at du har aktiveret mediedeling på den valgte enhed, så indholdet kan deles.
- $4$  Vælg en fil, og tryk derefter på OK.
	- Visse mediefiler kan muligvis ikke afspilles pga. kompatibilitetsproblemer. Kontroller de filformater, der understøttes af din hjemmebiograf.
- $5$  Tryk på afspilningsknapperne for at styre [afspilningen](#page-16-1) (se 'Afspilningsknapper' på side [15\)](#page-16-1).

## <span id="page-26-2"></span>Vælg lyd

Dette afsnit hjælper dig med at vælge den ideelle lyd til din video eller musik.

- $1$  Tryk på tit.
- $2$  Tryk på Navigationsknapper (venstre/ højre) for at få adgang til lydindstillinger på skærmen.

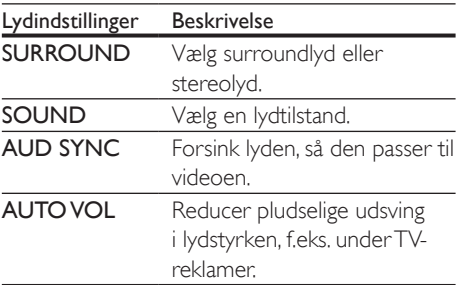

Vælg en mulighed, og tryk derefter på OK.

Tryk på **BACK** for at afslutte.

• Hvis du ikke trykker på en knap inden for et minut, afsluttes menuen automatisk.

### <span id="page-26-3"></span>Surround sound-tilstand

Oplev omgivende lyd med surround soundtilstande.

- $\frac{1}{2}$  Tryk på **Ht.**
- 2 Vælg SURROUND, og tryk derefter på OK.
- $3$  Tryk på Navigationsknapper (op/ned) for at vælge en indstilling på displayet:
	- AUTO: Surround-output baseret på lydstreamen.
	- VIRTUAL SURROUND: Virtual Surround.
	- **STEREO:** Stereolyd i to kanaler. Ideel til musik.
- Tryk på OK for at bekræfte.

### <span id="page-26-1"></span>Lydtilstand

Vælg den af de forudindstillede lydtilstande, der passer til din video eller musik.

- **1** Kontroller, at efterbehandling af [lyd er aktiveret i højttalerne](#page-30-1) (se 'Højttalerindstillinger' på side [29](#page-30-1)).
- $\frac{2}{3}$  Tryk på **HI.**<br> $\frac{2}{3}$  Vælg SOU
	- Vælg SOUND, og tryk derefter på OK.
	- Tryk på Navigationsknapper (op/ned) for at vælge en indstilling på displayet:
		- AUTO: Vælg automatisk en lydindstilling baseret på lydstreamen.
		- **BALANCED:** Oplev den originale lyd fra film eller musik uden ekstra lydeffekter.
		- POWERFUL: Nyd medrivende arkadelyd, der er ideel til hektiske videoer eller høje fester.
		- BRIGHT: Giv ekstra liv til kedelige film og musik med tilføjede lydeffekter.
		- CLEAR: Hør alle detaljer i din musik og klare stemmer i dine film.
		- WARM: Opley behagelig tale og sang.
		- PERSONAL: Tilpas lyden, så den passer til dine præferencer.
- 5 Tryk på OK for at bekræfte.

### Equalizer

Juster hjemmebiografens indstillinger for det høje frekvensområde (diskant), det mellemhøje frekvensområde (mellemtone) og det lave frekvensområde (bas).

- $\frac{1}{2}$  Tryk på tit.
- Vælg **SOUND > PERSONAL**, og tryk derefter på Navigationsknapper (højre).
- 3 Tryk på Navigationsknapper (op/ned) for at ændre bas-, mellemtone- eller diskantfrekvensen.
- 4 Tryk på OK for at bekræfte.

### <span id="page-27-0"></span>Automatisk lydstyrke

Aktiver automatisk lydstyrke for at reducere pludselige udsving i lydstyrken, f.eks. under TVreklamer.<br>1 Tryk

- $\frac{1}{2}$  Tryk på **III.**
- 2 Vælg AUTO VOL, og tryk derefter på OK.<br>3 Tryk på Navigationsknapper (op/ned) for
- Tryk på Navigationsknapper (op/ned) for at vælge ON eller OFF.
- 4 Tryk på OK for at bekræfte.

## <span id="page-28-3"></span><span id="page-28-0"></span>5 Ændring af indstillinger

Indstillingerne for hjemmebiografen er allerede konfigureret til den optimale ydeevne. Medmindre du har en grund til at ændre en indstilling, anbefaler vi, at du beholder standardindstillingen.

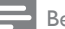

#### Bemærk

- Du kan ikke redigere en indstilling, der er nedtonet.
- Tryk på  $\bigcirc$  BACK for at komme tilbage til den forrige menu. Tryk på (Hjem) for at forlade menuen.

### <span id="page-28-2"></span>Sprogindstillinger

- 1 Tryk på  $\bigoplus$  (Hjem).<br>2 Vælg [Opsæt], og t
- $2$  Vælg **[Opsæt]**, og tryk derefter på **OK.**<br> $3$  Vælg **[Indstilling]**, og tryk derefter på **C**
- Vælg *[Indstilling]*, og tryk derefter på OK.
- Tryk på Navigationsknapper og OK for at vælge og ændre:
	- [Menusprog]: Vælg et sprog til skærmmenuen.
	- [Lyd]: Vælg et lydsprog til diske.
	- [Undertekst]: Vælg et undertekstsprog til diske.
	- [Diskmenu]: Vælg et menusprog til diske.

### Bemærk

- Hvis det foretrukne disksprog ikke er tilgængeligt, kan du vælge [Andre] på listen [og indtaste den 4-cifrede](#page-42-1)  [sprogkode, der findes bagest i denne brugervejledning](#page-42-1) (se 'Sprogkode' på side [41](#page-42-1)).
- Hvis du vælger et sprog, der ikke er tilgængelig på disken, vælger hjemmebiografen diskens standardsprog.

### <span id="page-28-1"></span>Billed- og videoindstillinger

- $\frac{1}{2}$  Tryk på  $\bigoplus$  (Hjem).
- $2$  Vælg **[Opsæt]**, og tryk derefter på **OK.**<br> $3$  Vælg **[Video]**, og tryk derefter på **OK.**
- $\frac{3}{4}$  Vælg [Video], og tryk derefter på OK.<br>4 Tryk på Navigationsknapper og OK for
	- Tryk på Navigationsknapper og OK for at vælge og ændre:
		- **[Tv type]**: Hvis videoen ikke vises korrekt, skal du vælge TV-type (farvesystem).
		- [TV-format]: Vælg et billedformat, der passer til TV-skærmen.
		- [HDMI-video]: Vælg den videosignalopløsning, der sendes fra HDMI OUT (ARC) på din hjemmebiograf. For at kunne nyde den valgte opløsning skal du kontrollere, at TV'et understøtter den valgte opløsning.
		- [HDMI Deep Color]: Oplev den virkelige verden på dit TV med levende billeder med milliarder af farver. Din hjemmebiograf skal være tilsluttet et Deep Color-aktiveret TV via et HDMIkabel.
		- [Billedindst.]: Vælg foruddefinerede farveindstillinger til videovisning.
		- [Se 3D-video]: Indstil HDMI-video til at understøtte 3D- eller 2D-video.

#### Bemærk

• Hvis du ændrer en indstilling, skal du sikre dig, at TV'et understøtter den nye indstilling.

### <span id="page-29-4"></span><span id="page-29-0"></span>Lydindstillinger

- 1 Tryk på  $\bigoplus$  (Hjem).<br>2 Vælg [Opsæt], og t
- $2$  Vælg  $[O$ psæt], og tryk derefter på OK.<br> $3$  Vælg  $[Lyd]$ , og tryk derefter på OK.
- Vælg [Lyd], og tryk derefter på OK.
- Tryk på Navigationsknapper og OK for at vælge og ændre:
	- [Natfunk.]: Reducer lydstyrken for høje lyde i din hjemmebiograf for stille lytning. Nattilstand er kun tilgængelig for DVD'er og Blu-ray-diske med Dolby Digital, Dolby Digital Plus og Dolby True HD-lydspor.
	- [HDMI-lyd]: Indstil HDMI-lydudgangen fra dit TV, eller deaktiver HDMIlydudgang fra TV'et.
	- [Standardlydindstillinger]: Gendan equalizer-indstillinger for alle lydtilstande til standardværdier.

### <span id="page-29-3"></span>Børnesikringsindstillinger

- 1 Tryk på  $\bigoplus$  (Hjem).<br>2 Vælg [Opsæt], og t
- $2$  Vælg **[Opsæt]**, og tryk derefter på **OK.**<br> $3$  Vælg **[Indstilling]**, og tryk derefter på **C**
- Vælg [Indstilling], og tryk derefter på OK.
- Tryk på Navigationsknapper og OK for at vælge og ændre:
	- **[Skift adgangskode]**: Angiv eller rediger din adgangskode til børnesikring. Hvis du ikke har en adgangskode, eller hvis du har glemt din adgangskode, skal du indtaste 0000.
	- [Børnesikring]: Begræns adgang til diske, der er optaget med aldersbegrænsning. Hvis alle diske skal kunne afspilles uanset vurdering, skal du vælge niveau 8 eller [Fra].

### <span id="page-29-1"></span>**Displayindstillinger**

- 1 Tryk på  $\bigoplus$  (Hjem).<br>2 Vælg [Opsæt], og t
- 2 Vælg  $[Opsæt]$ , og tryk derefter på OK.<br>3 Vælg  $I$ Indstillingl, og tryk derefter på O
- $3$  Vælg [Indstilling], og tryk derefter på OK.<br>4 Tryk på Navigationsknapper og OK for at
	- Tryk på Navigationsknapper og OK for at vælge og ændre:
		- [Automatisk justering af undertekst]: Aktiver eller deaktiver automatisk ændring af undertekster på TV, der understøtter denne funktion.
		- [Display]: Indstil lysstyrken på hjemmebiografens frontpaneldisplay.
		- [VCD PBC]: Aktiver eller deaktiver indholdsmenunavigation i VCD- og SVCD-diske med afspilningskontrolfunktionen.

### <span id="page-29-2"></span>Energibesparende indstillinger

- 1 Tryk på  $\bigwedge^4$  (Hjem).<br>2 Vælg [Opsæt], og t
- $\,2\,$  Vælg **[Opsæt]**, og tryk derefter på **OK.**<br> $\,3\,$  Vælg **[Indstilling]**, og tryk derefter på **C**
- $3$  Vælg [Indstilling], og tryk derefter på OK.<br>4 Tryk på Navigationsknapper og OK for at
	- Tryk på Navigationsknapper og OK for at vælge og ændre:
		- [Pauseskærm]: Indstil hjemmebiografen til at skifte til pauseskærm efter 10 minutter uden aktivitet.
		- [Aut. standby]: Indstil hjemmebiografen til at skifte til standby efter 30 minutter uden aktivitet. Denne timer fungerer kun, hvis afspilning fra disk eller USB er sat på pause eller stoppet.
		- [Sleep-timer]: Indstil varigheden af sleep-timeren, så hjemmebiografen skifter til standby efter et bestemt tidsrum.

### <span id="page-30-1"></span><span id="page-30-0"></span>Højttalerindstillinger

- 
- 1 Tryk på  $\spadesuit$  (Hjem).<br>2 Vælg [Opsæt], og tryk derefter på OK.<br>3 Vælg [Avanceret], og tryk derefter på O .
- $3$  Vælg [Avanceret], og tryk derefter på OK.<br>4 Tryk på Navigationsknapper og OK for at .
- Tryk på Navigationsknapper og OK for at vælge og ændre:
	- [Forbedret lyd]: Vælg [Til] for at aktivere efterbehandling af lyd i højttalere, og aktiver karaokeindstillinger (hvis produktet understøtter karaoke). Hvis du vil afspille den oprindelige lyd på disken, skal du vælge [Fra]. .

### Tip

• [Aktiver efterbehandling af lyd, før du vælger en](#page-26-1)  [foruddefineret lydtilstand](#page-26-1) (se 'Lydtilstand' på side [25\)](#page-26-1).

### <span id="page-30-2"></span>Gendan standardindstillinger

- 
- 1 Tryk på  $\spadesuit$  (Hjem).<br>2 Vælg [Opsæt], og tryk derefter på OK.<br>3 Vælg [Avanceret] > [Gendan]
- standardindstillinger], og tryk derefter på OK .
- 4 Vælg **[OK]**, og tryk derefter på **OK** for at bekræfte.
	- » Din hjemmebiograf nulstilles til standardindstillingerne med undtagelse af visse indstillinger som f.eks. børnesikring og DivX VODregistreringskode.

## <span id="page-31-1"></span><span id="page-31-0"></span>6 Opdater software

Philips forsøger hele tiden at forbedre sine produkter. Opdater din hjemmebiograf med den nyeste software for at få de bedste funktioner og den bedste support.

Sammenlign din aktuelle softwareversion med den nyeste version på www.philips.com/support. Hvis den aktuelle version er lavere end den nyeste version, der er tilgængelig på Philips-supportwebstedet, skal du opgradere hjemmebiografen med den nyeste software.

#### Advarsel

• Installer ikke en ældre softwareversion end den nuværende version, som er installeret på dit produkt. Philips er ikke ansvarlig for problemer, der opstår pga. nedgradering af software.

### <span id="page-31-2"></span>Kontroller softwareversion

Kontroller versionen af den software, der for øjeblikket er installeret i hjemmebiografen.

- 1 Tryk på  $\bigstar$  (Hjem).
- 2 Vælg  $[Opsæt]$ , og tryk derefter på OK.<br>3 Vælg [Avanceret] > [Versionson] ]
- Vælg [Avanceret] > [Versionsopl.]. » Softwareversionen vises.

### Opdater softwaren via USB

#### Det skal du bruge

- Et USB-flashdrev, der er FAT- eller NTFS-formateret med mindst 256 MB hukommelse. Undgå at bruge en USBharddisk.
- En computer med internetadgang.
- Et arkivværktøj, der understøtter ZIPfilformatet.

### Trin 1: Hent den nyeste software

- 1 Slut et USB-flashdrev til computeren.<br>2 Gå til www.philips.com/support i
- Gå til www.philips.com/support i webbrowseren.
- $3$  Find dit produkt på Philips' supportwebsted og find derefter Software og drivere.
	- » Softwareopdateringen findes som en .zip-fil.
- 4 Gem zip-filen i rodmappen på dit USBflashdrev.
- $5$  Brug arkivværktøiet til at udpakke softwareopdateringsfilen i rodmappen.
	- → Filerne udpakkes i mappen UPG ALL på dit USB-flashdrev.
- **6** Fjern USB-flashdrevet fra computeren.

### Trin 2: Opdater softwaren

#### Advarsel

- Undgå at slukke for hjemmebiografen eller fjerne USBflashdrevet under opdateringen.
- **1** Slut USB-flashdrevet med softwareopdateringen til hjemmebiografen.
	- Kontroller, at diskskuffen er lukket, og at der ikke er nogen disk i den.
- $\frac{2}{3}$  Tryk på  $\bigoplus$  (Hjem).<br> $\frac{2}{3}$  Vælg [Opsæt], og t
- Vælg [Opsæt], og tryk derefter på OK.
- $4$  Vælg [Avanceret] > [Softwareopdatering]  $>$  [USB].
- $5$  Følg instruktionerne på skærmen for at bekræfte opdateringen.
	- » Opdateringsprocessen tager ca. 5 minutter at gennemføre.

### <span id="page-32-1"></span><span id="page-32-0"></span>Opdater softwaren via internettet

- 1 Slut din hjemmebiograf til et [hjemmenetværk med hurtig](#page-13-2)  [internetadgang](#page-13-2) (se 'Tilslut og konfigurer et hjemmenetværk' på side [12\)](#page-13-2).
- 2 Tryk på  $\bigoplus$  (Hjem).<br>3 Vælg [Opsæt], og t
- Vælg **[Opsæt]**, og tryk derefter på **OK**.
- $4$   $\vee$ ælg [Avanceret] > [Softwareopdatering] > [Netværk].
	- » Hvis et opgraderingsmedie registreres, bliver du bedt om at påbegynde eller annullere opdateringen.
	- » Download af opgraderingsfilen kan tage lang tid afhængigt af forholdene på dit hjemmenetværk.
- $5$  Følg instruktionerne på skærmen for at bekræfte opdateringen.
	- » Opdateringsprocessen tager ca. 5 minutter at gennemføre.
	- » Når opdateringen er fuldført, genstarter hjemmebiografen automatisk. I modsat fald skal du tage ledningen ud af stikkontakten et par sekunder og derefter sætte den i igen.

## <span id="page-33-4"></span><span id="page-33-0"></span>7 Produktspecifikationer

#### Bemærk

• Specifikationer og design kan ændres uden varsel.

### <span id="page-33-3"></span>Områdekoder

Mærkepladen på bagsiden eller undersiden af hjemmebiografen viser, hvilke regioner den understøtter.

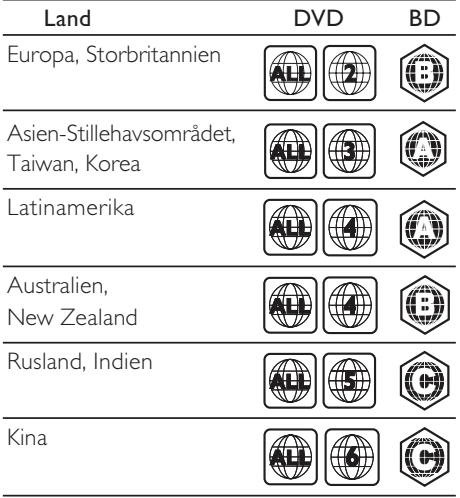

### <span id="page-33-2"></span>Medieformater

• AVCHD, BD, BD-R/ BD-RE, BD-video, DVD-Video, DVD+R/+RW, DVD-R/-RW, DVD+R/-R DL, CD-R/CD-RW, lyd-CD, Video CD, CD/SVCD, billedfiler, MP3 medier, WMA-medier, DivX Plus HDmedier, USB-lagerenhed

### <span id="page-33-1"></span>Filformater

- Lyd:
	- .aac, .mka, .mp3, .wma, .wav, .mp4, .m4a, .flac, .ogg
	- .ra (kun tilgængelig i Asien-Stillehavsområdet og Kina)
- Video:
	- .avi, .divx, .mp4, .m4v, .mkv, .asf, .wmv, .m2ts, .mpg, .mpeg, .flv, .3gp
	- .rmvb, .rm, .rv (kun tilgængelig i Asien-Stillehavsområdet og Kina)
- Billede: .jpg, .jpeg, .jpe, .gif, .png

#### Bluetooth

- Bluetooth-profiler: A2DP
- Bluetooth-version: 2.1+EDR

### <span id="page-33-5"></span>Lydformater

Din hjemmebiograf understøtter følgende lydfiler.

(.ra-filer understøttes kun i Asien-Stillehavsområdet og Kina)

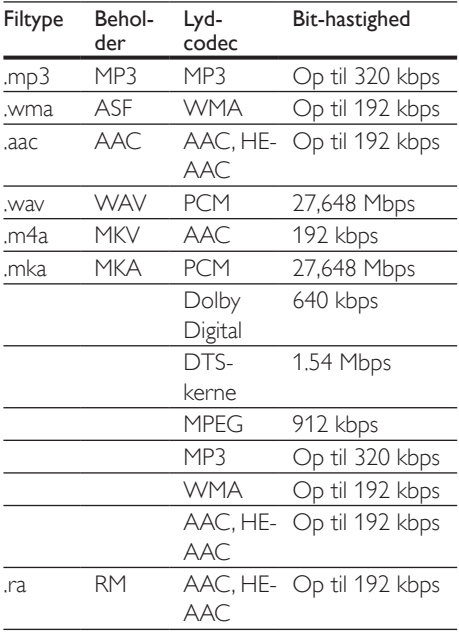

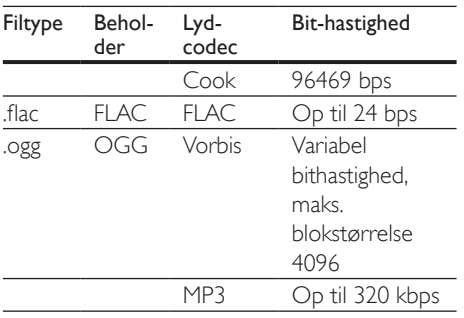

### Videoformater

Hvis du har et TV med High Definition, kan du bruge din hjemmebiograf til at afspille videofiler med:

- Opløsning: 1920 x 1080 pixel ved
- Billedhastighed:  $6 \sim 30$  billeder pr. sekund. .avi-filer i AVI-oplysninger

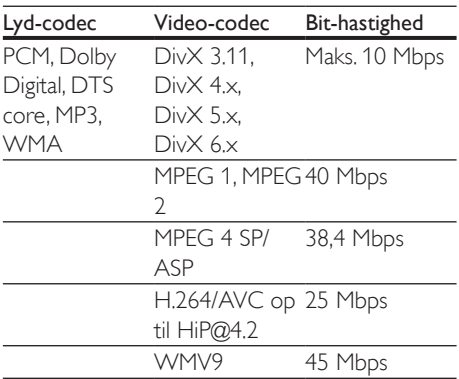

#### .divx-filer i AVI -oplysninger

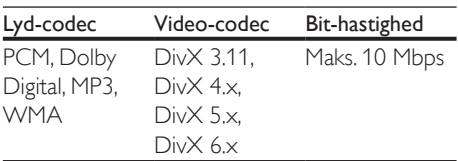

#### .mp4- eller .m4v-filer i MP4-oplysninger

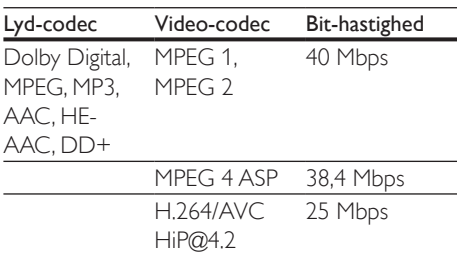

#### .mkv-filer i MKV-oplysninger

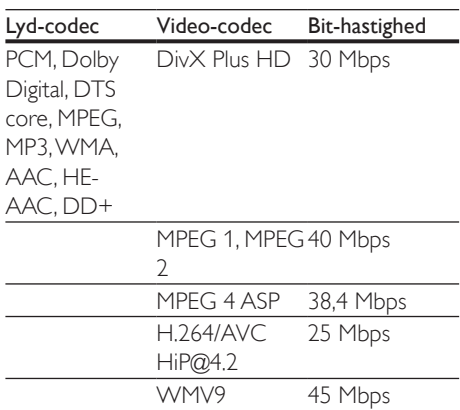

#### .m2ts-filer i MKV-format

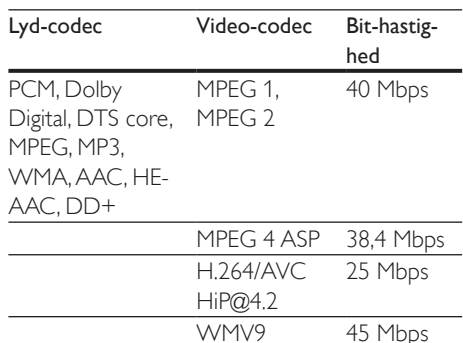

#### .asf- og .wmv-filer i ASF-oplysninger

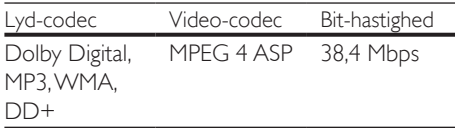

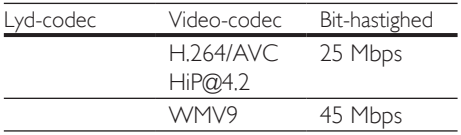

#### .mpg- og .mpeg-filer i PS-oplysninger

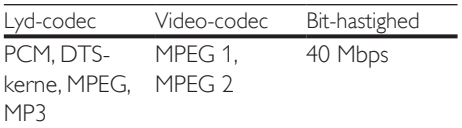

#### .flv-filer i FLV-format

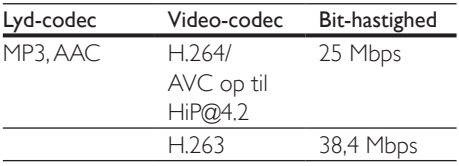

#### .3gp-filer i 3GP-format

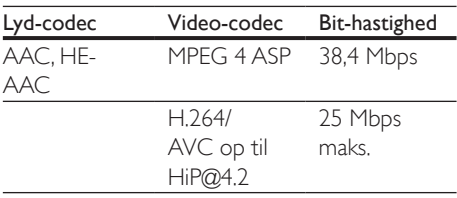

#### .rm-, .rv- og .rmvb-filer i RM-beholder (kun tilgængelig i Stillehavsområdet og i Kina)

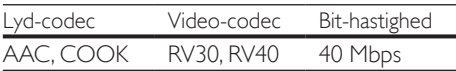

### <span id="page-35-0"></span>Forstærker

- Samlet udgangseffekt: 500 W RMS (30 % THD)
- Frekvenskurve: 20 Hz-20 kHz / ±3 dB
- Signal-/støjforhold: > 65 dB (CCIR)/ (A-vægtet)
- Indgangsfølsomhed:
	- $\bullet$  AUX: 2 V
	- AUDIO IN: 1 V

### <span id="page-35-1"></span>Video

- Signalsystem: PAL/NTSC
- HDMI-udgang: 480i/576i, 480p/576p, 720p, 1080i, 1080p, 1080p24

#### Lyd

- S/PDIF digital lydindgang:
	- Koaksial: IEC 60958-3
	- Optisk: TOSLINK
- Samplingfrekvens:
	- MP3: 32 kHz, 44,1 kHz, 48 kHz
	- WMA: 44,1 kHz, 48 kHz
- Konstant bithastighed:
	- MP3: 32 kbps 320 kbps
	- WMA: 48 kbps 192 kbps

### Radio

- Indstillingsområde:
	- Europa/Rusland/Kina: FM 87,5-108 MHz (50 kHz)
	- Asien-Stillehavsområdet/Latinamerika: FM 87,5-108 MHz (50/100 kHz)
- Signal-/støjforhold: FM 50 dB
- Frekvenskurve: FM 180 Hz-12,5 kHz /  $+3$  dB

### USB

- Kompatibilitet: Højhastigheds-USB (2.0)
- Klasseunderstøttelse: MSC (USB Mass Storage Class)
- Filsystem: FAT16, FAT32, NTFS
- USB-stik:
	- Frontpanel:  $5V = 1 A$
	- Bagpanel:  $5V = 500$  mA

### Hovedenhed

- Strømforsyning:
	- Europa/Kina: 220-240 V~, 50 Hz
	- Latinamerika/Asien-Stillehavsområdet: 110-127 V/220-240 V~, 50-60 Hz
	- Rusland/Indien: 220-240 V~, 50 Hz
- Strømforbrug: 80 W
- Strømforbrug ved standby: ≤ 0,5 W
- Mål  $(B \times H \times D)$ : 435  $\times$  58  $\times$  280 mm
- Vægt: 2,66 kg

### Subwoofer

- Udgangseffekt: 166 W RMS (30 % THD)
- Impedans: 4 ohm
- Høittalerdrivere: 165 mm (6.5") basenhed
- Mål  $(B \times H \times D)$ :
	- HTB5250DG/HTB5255D:  $229 \times$  $293 \times 310$  mm
	- HTB6251D:  $302 \times 346 \times 178$  mm
- Kabellængde 3 m

### Højttalere

- Udgangseffekt: 2 x 166 W RMS (30 % THD)
- Højttalerimpedans: 4 ohm
- Højttalerdrivere:  $1 \times 78$  mm  $(3")$ bredspektret
- Mål  $(B \times H \times D)$ :
	- HTB5250DG/HTB5255D:  $100 \times$  $228 \times 130$  mm
	- HTB6251D:  $96 \times 269 \times 111$  mm

### <span id="page-36-0"></span>Batterier til fjernbetjening

• 2 x AAA-R03-1,5 V

#### Laser

- Lasertype (diode): InGaN/AIGaN (BD), AIGaInP (DVD/CD)
- $\cdot$  Bølgelængde: 405 +7 nm/-7 nm (BD), 655 +10 nm/-10 nm (DVD), 790 +10 nm/-20 nm (CD)
- Udgangseffekt (maks. niveau): 20 mW (BD), 6 mW (DVD), 7 mW (CD)

## <span id="page-37-0"></span>8 Fejlfinding

### Advarsel

• Risiko for elektrisk stød. Fjern aldrig kabinettet på dette produkt.

Prøv aldrig selv at reparere produktet, da garantien i så fald bortfalder.

Hvis du oplever problemer med produktet, bør du kontrollere følgende punkter, inden du bestiller reparation. Hvis problemet ikke er løst, kan du få support på www.philips.com/support.

### Hovedenhed

#### Knapperne på hjemmebiografen virker ikke.

- Tag stikket til hjemmebiografen ud af stikkontakten i et par minutter, og sæt det derefter i igen.
- Sørg for, at trykknappernes overflade ikke kommer i kontakt med ledende materiale, som f.eks. vanddråber, metal osv.

### <span id="page-37-2"></span>Billede

#### Intet billede.

• Kontroller, at TV'et er indstillet til den korrekte kilde i forhold til hjemmebiografen.

#### Intet billede på et TV tilsluttet gennem HDMI.

- Kontroller, at du bruger et High Speed HDMI-kabel til at tilslutte hjemmebiografen og TV'et. Nogle Standard HDMI-kabler viser ikke nogle billeder, 3D-video eller Deep Color korrekt.
- Kontroller, at HDMI-kablet ikke er defekt. Hvis det er defekt, skal det udskiftes med et nyt kabel.
- Tryk på  $\bigtriangleup$  (Hjem) og derefter 731 på fjernbetjeningen for at gendanne standardbilledopløsningen.

• [Juster HDMI-videoindstillingen, eller vent](#page-28-1)  [10 sekunder på automatisk gendannelse](#page-28-1)  (se 'Billed- og videoindstillinger' på side [27](#page-28-1)).

#### Disk kan ikke afspille High Definition-video.

- Kontroller, at disken indeholder High Definition-video.
- Kontroller, at TV'et understøtter High Definition-video.
- Brug et HDMI-kabel til at tilslutte til TV'et.

### <span id="page-37-3"></span>Lyd

#### Der kommer ingen lyd fra hjemmebiografens højttalere.

- Tilslut lydkablet fra hjemmebiografen til dit TV eller andre enheder. Du har imidlertid ikke brug for en separat lydtilslutning, når:
	- hjemmebiograf og TV er forbundet via en HDMI ARC-tilslutning, eller
	- en enhed er tilsluttet til **HDMI IN**stikket på hjemmebiografen.
- Konfigurer den tilsluttede enheds lyd.
- Gendan hjemmebiografens fabriksindstillinger, sluk for den, og tænd derefter igen.
- Tryk gentagne gange på SOURCE på din hjemmebiograf for at vælge den rigtige lydindgang.

### Forvrænget lyd eller ekko.

• Hvis du afspiller lyd fra TV'et igennem hjemmebiografen, skal du kontrollere, at lyden fra TV'et er slukket.

### Lyd og video er ikke synkroniseret.

- 1) Tryk på **III**.
	- 2) Tryk på Navigationsknapper (venstre/ højre) for at vælge AUD SYNC, og tryk derefter på OK.
	- 3) Tryk på Navigationsknapper (op/ned) for at synkronisere lyden med videoen.

### <span id="page-37-1"></span>Afspilning

### Kan ikke afspille en disk.

• Rengør disken.

- [Kontroller, at hjemmebiografen](#page-33-2)  [understøtter disktypen](#page-33-2) (se 'Medieformater' på side [32](#page-33-2)).
- [Kontroller, at hjemmebiografen](#page-33-3)  [understøtter diskens områdekode](#page-33-3) (se 'Områdekoder' på side [32](#page-33-3)).
- Hvis disken er af typen DVD±RW eller DVD±R, skal du sørge for, at den er færdiggjort.

### Afspil en DivX-fil.

- Kontroller, at DivX-filen er kodet i henhold til "Home Theater Profile" med DivXkoderen.
- Kontroller, at DivX-filen er færdig.

#### DivX vises ikke korrekt.

- [Sørg for, at filnavnet på underteksterne](#page-19-1)  [er det samme som filmens filnavn](#page-19-1) (se 'Undertekster' på side [18](#page-19-1)).
- Vælg det korrekte tegnsæt: 1) Tryk på OPTIONS. 2) Vælg [Tegnsæt]. 3) Vælg det understøttede tegnsæt. 4) Tryk på OK.

#### Kan ikke læse indholdet af en USB-lagerenhed.

- Kontroller, at formatet af USBlagerenheden er kompatibelt med denne hjemmebiograf.
- Kontroller, at filsystemet på USBlagerenheden understøttes af hiemmebiografen.

#### Der vises et "adgang forbudt"- eller "x"-skilt på TV'et.

• Handlingen kan ikke udføres.

#### EasyLink virker ikke.

- [Kontroller, at hjemmebiografen er sluttet](#page-12-1)  [til et TV med EasyLink fra Philips, og at](#page-12-1)  [EasyLink-indstillingen er aktiveret](#page-12-1) (se 'Konfigurer EasyLink (HDMI-CEC)' på side [11\)](#page-12-1).
- HDMI CEC kan hedde forskellige ting på TV fra forskellige producenter. Kontroller TV'ets brugervejledning for at se, hvordan du aktiverer den.

#### Når du tænder fra TV'et, tændes hjemmebiografen automatisk.

• Denne adfærd er normal ved brug af Philips EasyLink (HDMI-CEC). Hvis hjemmebiografen skal arbejde uafhængigt, deaktiveres EasyLink.

#### Jeg kan ikke få adgang til BD-Live-funktionerne.

- Kontroller, at hjemmebiografen er tilsluttet netværket. Brug en [kablet](#page-14-0)  [netværksforbindelse](#page-14-0) (se 'Konfigurer det kablede netværk' på side [13\)](#page-14-0) eller en [trådløs netværksforbindelse](#page-14-1) (se 'Konfigurer det trådløse netværk' på side [13\)](#page-14-1).
- Kontroller, at netværket er konfigureret. Brug en [kablet netværksinstallation](#page-14-0) (se 'Konfigurer det kablede netværk' på side [13\)](#page-14-0) eller en [trådløs netværksinstallation](#page-14-1) (se 'Konfigurer det trådløse netværk' på side [13\)](#page-14-1).
- Kontroller, at Blu-ray-disken understøtter BD-Live-funktioner.
- [Ryd hukommelsen](#page-17-0) (se 'BD-Live på Blu-ray' på side [16](#page-17-0)).

#### Min 3D-video afspilles i 2D-tilstand.

- Kontroller, at din hjemmebiograf er tilsluttet et 3D-TV vha. et HDMI-kabel.
- [Kontroller, at disken er en Blu-ray 3D-disk,](#page-17-0)  [og at Blu-ray 3D-video er aktiveret](#page-17-0) (se 'BD-Live på Blu-ray' på side [16\)](#page-17-0).

#### TV-skærmen er sort, når du afspiller en Bluray 3D-video eller en DivX-kopibeskyttet video.

- Kontroller, at hjemmebiografen er tilsluttet TV'et vha. et HDMI-kabel.
- Skift til den rigtige HDMI-kilde på TV'et.

### Bluetooth

#### En enhed kan ikke tilsluttes til hiemmebiografen.

- Enheden understøtter ikke de kompatible profiler, der kræves til hjemmebiografen.
- Du har ikke aktiveret Bluetoothfunktionen på enheden. Se i enhedens

brugervejledning, hvordan funktionen aktiveres.

- Enheden er ikke tilsluttet korrekt. [Tilslut](#page-18-1)  [enheden korrekt.](#page-18-1) (se 'Afspil lyd via Bluetooth' på side [17](#page-18-1))
- Hjemmebiografen er allerede tilsluttet til en anden Bluetooth-enhed. Afbryd den tilsluttede enhed, og prøv igen.

#### Kvaliteten af lydafspilning fra en tilsluttet Bluetooth-enhed er dårlig.

• Bluetooth-modtagelsen er dårlig. Flyt enheden tættere på hjemmebiografen, eller fjern alle forhindringer mellem enheden og hjemmebiografen.

#### Den tilsluttede Bluetooth-enhed kobler til og fra hele tiden.

- Bluetooth-modtagelsen er dårlig. Flyt enheden tættere på hjemmebiografen, eller fjern alle forhindringer mellem enheden og hjemmebiografen.
- Deaktiver Wi-Fi-funktionen på Bluetoothenheden for at undgå interferens.
- For nogle Bluetooth-enheder kan Bluetooth-forbindelsen deaktiveres automatisk for at spare strøm. Dette er ikke tegn på en funktionsfejl i hjemmebiografen.

### <span id="page-39-0"></span>Netværk

#### Trådløst netværk forvrænget eller ikke fundet.

- Kontroller, at det trådløse netværk ikke forstyrres af mikrobølgeovne, DECTtelefoner eller andre Wi-Fi-enheder i nærheden.
- Placer den trådløse router og hjemmebiografen inden for fem meter fra hinanden.
- [Hvis det trådløse netværk ikke fungerer](#page-14-0)  [korrekt, kan du prøve en kablet](#page-14-0)  [netværksinstallation](#page-14-0) (se 'Konfigurer det kablede netværk' på side [13\)](#page-14-0).

## <span id="page-40-0"></span>9 Meddelelse

Dette afsnit omfatter bemærkninger om juridiske forhold og varemærker.

### Copyright

#### Be responsible Respect copyrights

Enheden indeholder kopibeskyttelsesteknologi, der er beskyttet af amerikanske patenter og andre immaterielle ejendomsrettigheder tilhørende Rovi Corporation. Reverse engineering (ombygning) og demontering af enheden er forbudt.

Dette produkt omfatter proprietær teknologi under licens fra Verance Corporation, og det er beskyttet af det amerikanske patent 7.369.677 og andre amerikanske og verdensomfattende patenter, som er udstedt eller under behandling, såvel som ophavsret og beskyttelse af forretningshemmelighed af visse aspekter ved en sådan teknologi. Cinavia er et varemærke, som tilhører Verance Corporation. Copyright 2004-2010 Verance Corporation. Alle rettigheder forbeholdes af Verance. Reverse engineering eller demontering er forbudt.

#### Cinavias Meddelelse

Dette produkt anvender Cinavia-teknologi for at begrænse brugen af uautoriserede kopier af visse kommercielt fremstillede film og videoer og deres soundtracks. Når der opfanges forbudt brug af en uautoriseret kopi, vil en meddelelse komme frem, og afspilning eller kopiering vil blive afbrudt.

Yderligere oplysninger om Cinavia-teknologien kan findes på Cinavia Online Consumer Information Center på http://www.cinavia. com. Hvis du ønsker yderligere oplysninger om Cinavia via post, send et postkort med din adresse til: Cinavia Consumer Information

Center, P.O. Box 86851, San Diego, CA, 92138, USA.

### Open source-software

#### Open source-software

Philips Electronics Hong Kong Ltd tilbyder hermed at levere, på opfordring, en kopi af den komplette, tilsvarende kildekode for de ophavsretligt beskyttede open sourcesoftwarepakker, der anvendes i dette produkt, for hvilke der anmodes om et sådant tilbud af de respektive licenser.

Dette tilbud gælder i op til tre år efter køb af produktet for alle, der har modtaget denne oplysning. For at få kildekoden skal du kontakte open.source@philips.com. Hvis du foretrækker ikke at bruge e-mail, eller du ikke har modtaget bekræftelse på modtagelse, en uge efter at du har mailet til denne adresse, bedes du skrive til "Open Source Team, Philips Intellectual Property & Standards, P.O. Box 220, 5600 AE Eindhoven, Nederlandene." Hvis du ikke modtager bekræftelse på modtagelse af dit brev inden for rimelig tid, bedes du e-maile til e-mail-adressen ovenfor.

### Overholdelse

# CE0560

Dette produkt overholder EU's krav om radiointerferens.

Herved erklærer Philips Consumer Lifestyle, at dette produkt overholder de væsentlige krav og andre relevante bestemmelser i direktivet 1999/5/EC.

En kopi af EU-overensstemmelseserklæringen findes i PDF-versionen af brugervejledningen på www.philips.com/support.

### <span id="page-41-0"></span>Varemærker

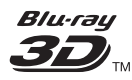

"Blu-ray 3D ™ " og "Blu-ray 3D ™ "-logoet er varemærker tilhørende Blu-ray Disc Association.

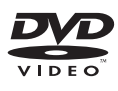

"DVD Video" er et varemærke tilhørende DVD Format/Logo Licensing Corporation.

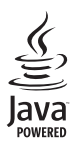

Java<br>Java<br>Java og alle andre Java-varemærker og -logoer er varemærker eller registrerede varemærker tilhørende Sun Microsystems, Inc. i USA og/eller andre lande.

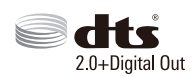

Fremstillet på licens efter US Patentnumre: 5.956.674, 5.974.380, 6.487.535 og andre patenter i USA og andre lande, der enten er udstedt og anmeldt. DTS, symbolet og DTS og symbolet sammen er registrerede varemærker og DTS 2.0+Digital Out er et varemærke tilhørende DTS, Inc. Produktet inkluderer software. © DTS, Inc. Alle rettigheder forbeholdes.

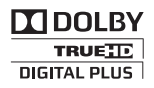

Fremstillet under licens fra Dolby Laboratories. Dolby og dobbelt-D-symbolet er varemærker tilhørende Dolby Laboratories.

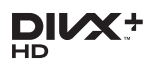

DivX ®, DivX Certified ®, DivX Plus ® HD og tilhørende logoer er varemærker tilhørende Rovi Corporation eller dennes datterselskaber og benyttes på licens.

OM DIVX VIDEO: DivX ® er et digitalt videoformat, der er oprettet af DivX, LLC, som er et datterselskab under Rovi Corporation. Dette er en officiel DivX Certified ®-enhed til afspilning af DivX-video. Besøg divx.com for at få yderligere oplysninger og softwareværktøjer, så du kan konvertere dine filer til DivX-videoer. OM DIVX VIDEO-ON-DEMAND: Denne DivX-certificerede  $^*$  -enhed skal registreres for at kunne afspille DivX VOD-film (Video-on-Demand). Du skal finde DivX VOD-afsnittet i enhedskonfigurationsmenuen for at hente registreringskoden. Gå ind på vod.divx.com for at få yderligere oplysninger om registrering. DivX Certified ® til afspilning af DivX ® - og DivX Plus ® HD (H.264/MKV)-video op til 1080p HD, herunder avanceret indhold.

### HƏMI

Begreberne HDMI og HDMI High-Definition Multimedia Interface samt HDMI-logoet er registrerede varemærker tilhørende HDMI Licensing LLC i USA og andre lande.

## **83 Bluetooth**®

Bluetooth ® -mærket og -logoet er registrerede varemærker tilhørende Bluetooth SIG, Inc., og Philips' brug af sådanne mærker sker under licens. Andre varemærker og firmanavne tilhører deres respektive ejere.

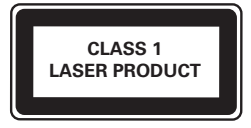

## <span id="page-42-1"></span><span id="page-42-0"></span>10 Sprogkode

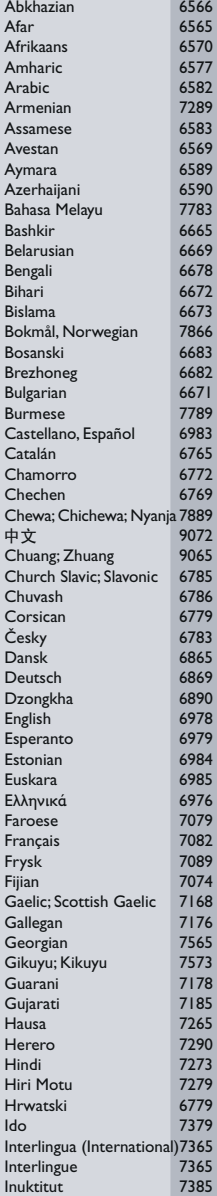

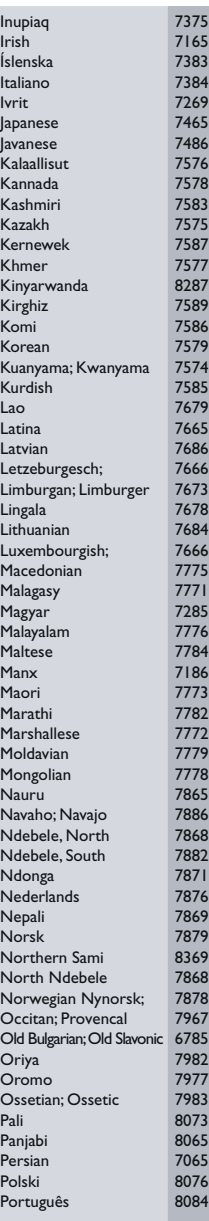

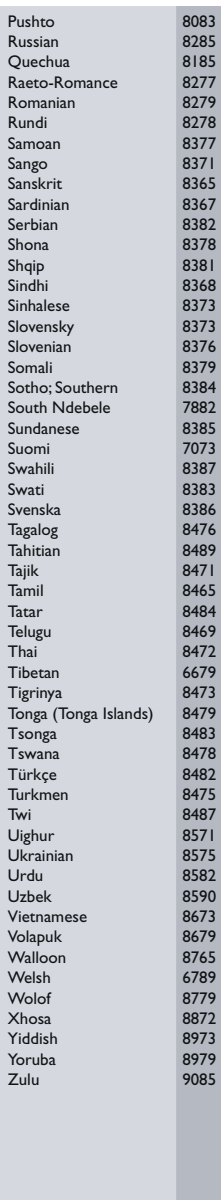

## <span id="page-43-0"></span>11 Indeks

### $\overline{2}$

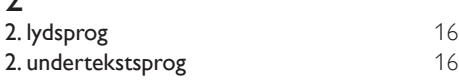

### $\overline{3}$

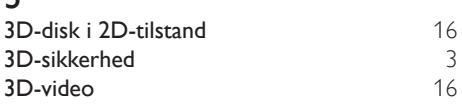

### A

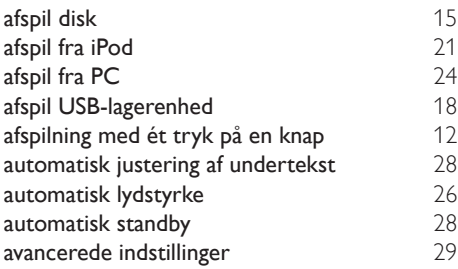

### B

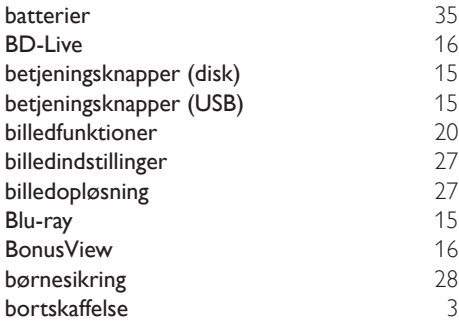

### D

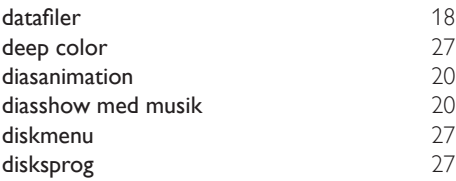

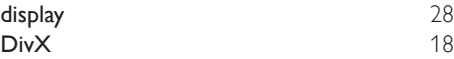

### E

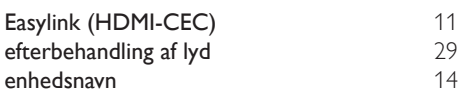

### F

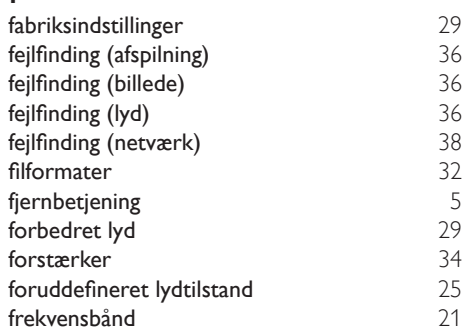

### G

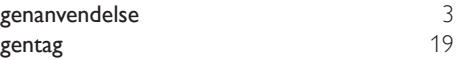

### H

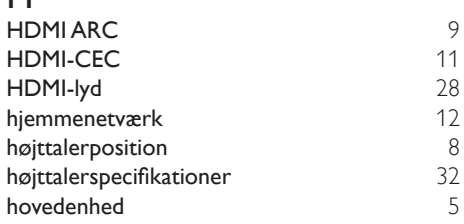

### internet [12](#page-13-2)<br> **iPod eller iPhone** 21 iPod eller iPhone

## K<br>kab

I

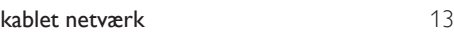

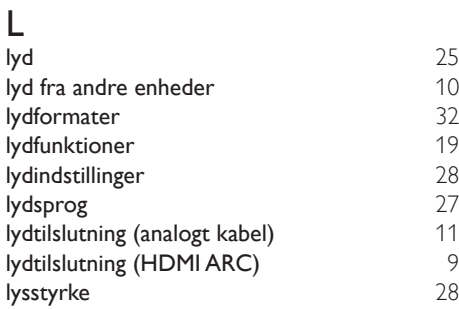

### M

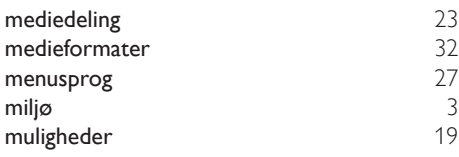

### N

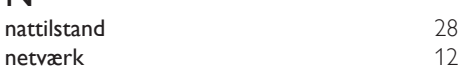

### $\overline{O}$

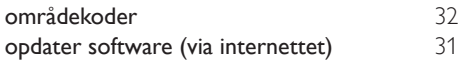

## $\overline{P}$

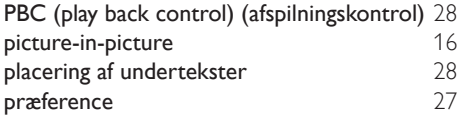

## R

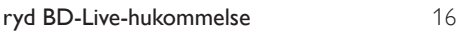

## $\overline{s}$

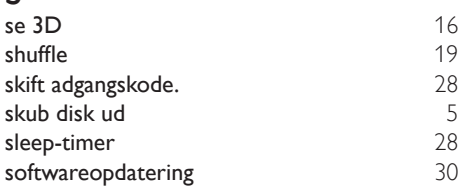

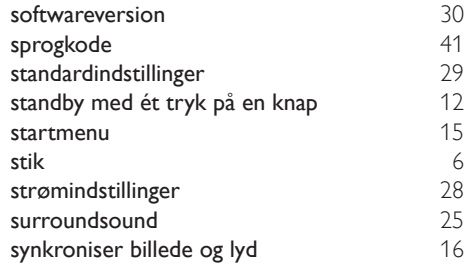

### T

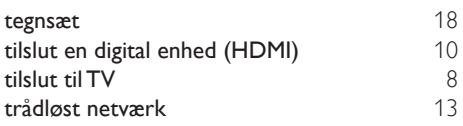

### U

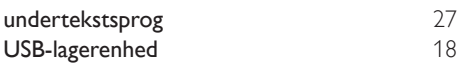

### V

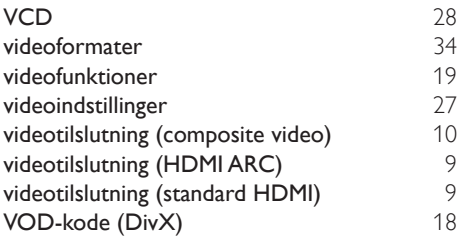

HK-1312- HTB525XD(G) HTB6251D 2013/03

## DHILIDS

*................................................................. .............................................................................................. (Document No. / Numéro du document) (Year, Month (yyyy/mm) in which the CE mark is affixed / Année/mois (aaaa/mm) au cours de laquelle le marquage CE a été apposé)*

### **EUROPEAN DECLARATION OF CONFORMITY**

(DECLARATION DE CONFORMITE CE)

We / Nous, PHILIPS CONSUMER LIFESTYLE B.V.

(Company name / Nom de l'entreprise)

TUSSENDIEPEN 4, 9206 AD DRACHTEN, THE NETHERLANDS

(address / adresse)

declare under our responsibility that the product(s):

(déclarons sous notre propre responsabilité que le(s) produit(s))

**Philips** 

.............................................................................

HTB5255D/12,HTB5250DG/12,HTB6251D/12

........................................................................... *(brand name, nom de la marque) (Type version or model, référence ou modèle)*

Home Theater

............................................................................. *(product description, description du produit)*

to which this declaration relates is in confirmity with the following harmonized standards: (auquel cette déclaration se rapporte, est conforme aux normes harmonisées suivantes)

*(title, number and date of issue of the standard / titre, numéro et date de parution de la norme)*

EN 60065:2006+A1:2006+A11:2008+A2:2010+A12:2011 EN 55013:2001+A1:2003+A2:2006 EN 55020:2007<br>EN55022:2010 EN55024:2010 EN55022:2010 EN55024:2010 EN61000-3-2:2006+A1:2009+A2:2009 EN61000-3-3:2008 EN301489-1 V1.9.2 :2011<br>EN301489-1 V2.1.1 : 2009<br>EN300328 V1 7 1:2006 EN62311:2008 EN300328 V1.7.1:2006 EN62311:2008 EN50581: 2012

EN62479:2010

following the provisions of : (conformément aux exigences essentielles et autres dispositions pertinentes de:)

2006/95/EC (Low Voltage Directive) 2004/108/EC (EMC directive) 1999/5/EC (R&TTE Directive) 2011/65/EU (RoHS Directive) 2009/125/EC (Eco Design) - EC/1275/2008

And are produced under a quality scheme at least in conformity with ISO 9001 or CENELEC Permanent Documents (Et sont fabriqués conformément à une qualité au moins conforme à la norme ISO 9001 ou aux Documents Permanents CENELEC)

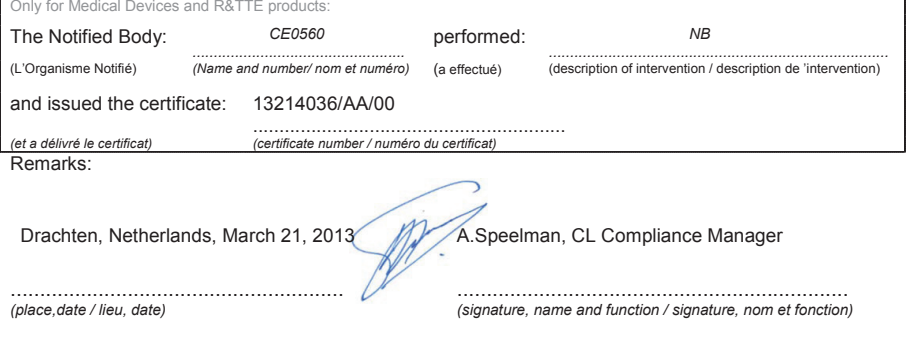

Philips Consumer Lifestyle B.V. template AMB 544-9056

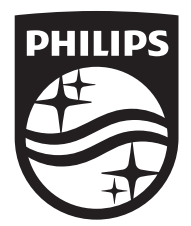

Specifications are subject to change without notice © 2016 Koninklijke Philips N.V. All rights reserved. Trademarks are the property of Koninklijke Philips N.V. or their respective owners.

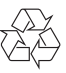

HTB5250DG/5255D/6251D\_12\_UM\_V2.0